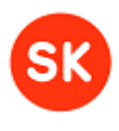

# <span id="page-0-0"></span>JDigiDoc Programmer's Guide

Document Version: 3.7 Library Version: 3.7 Last update: 22.01.2013

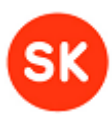

# <span id="page-1-0"></span>1. Document versions

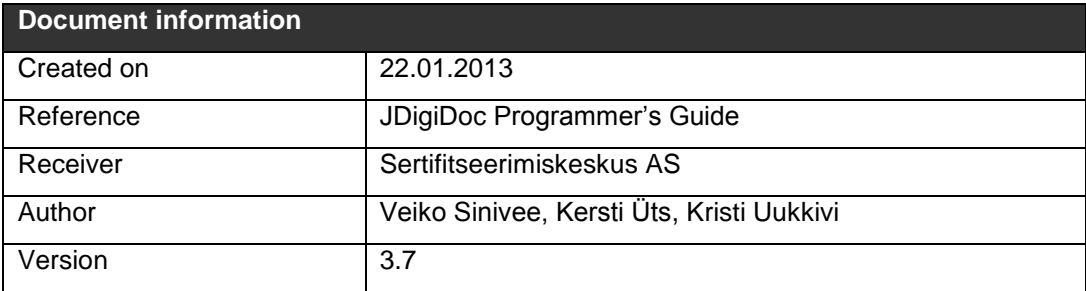

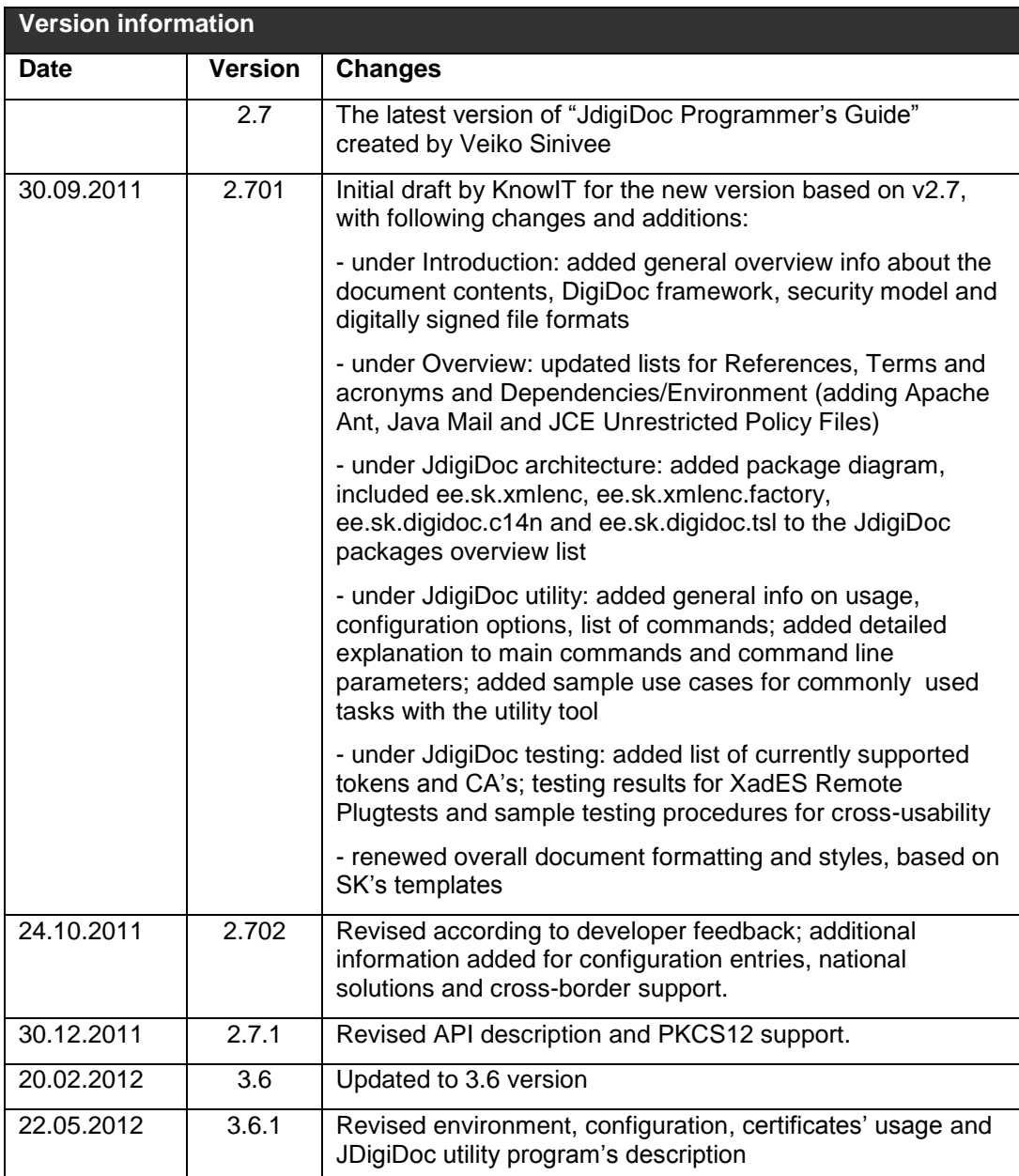

### **JDigiDoc Programmer's Guide**

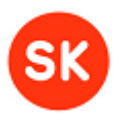

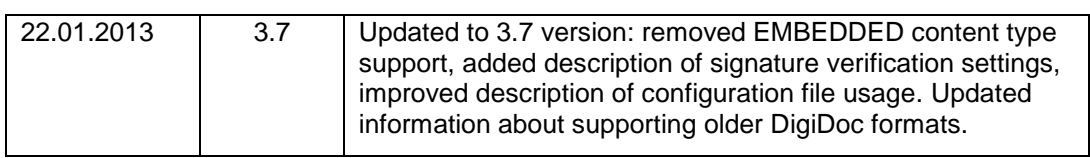

# **Table of contents**

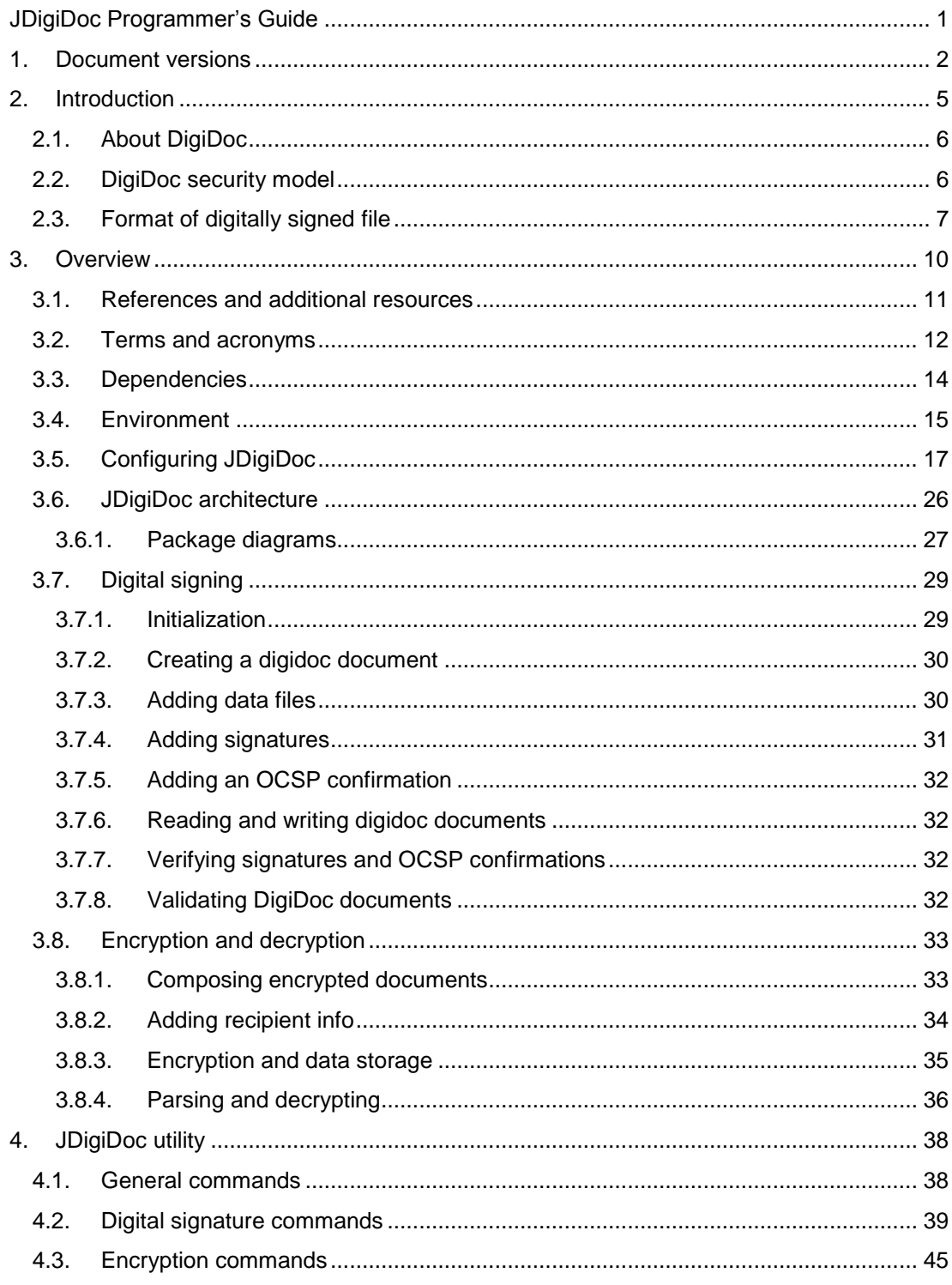

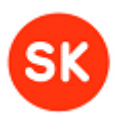

# **JDigiDoc Programmer's Guide**

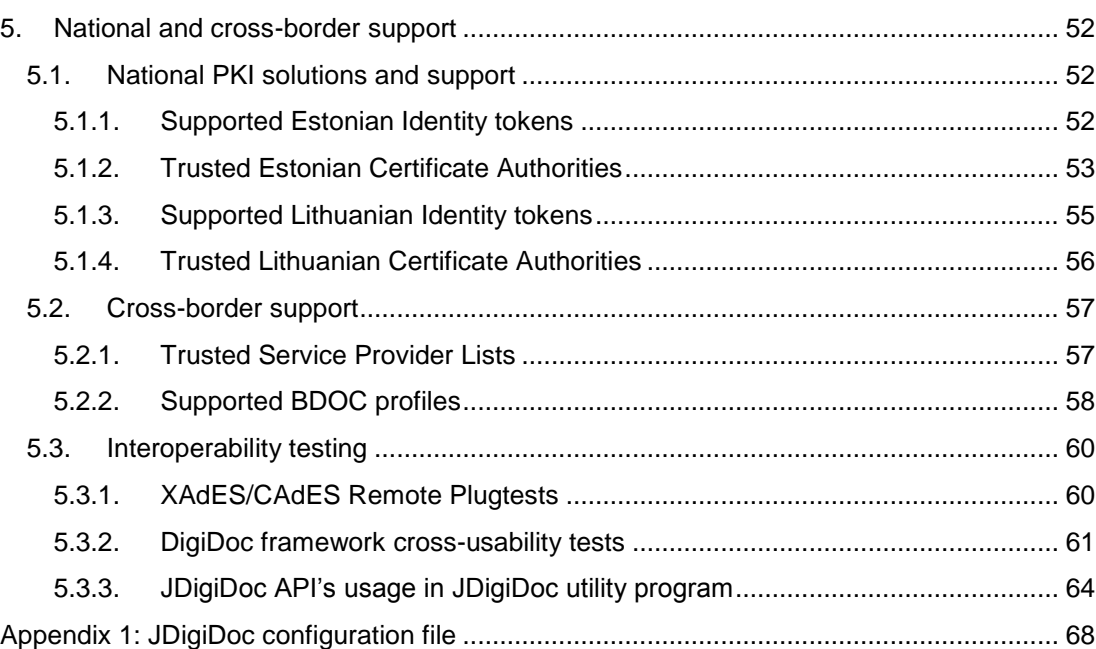

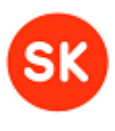

# <span id="page-4-0"></span>2. Introduction

This document describes JDigiDoc - the Java library for OpenXAdES/Digidoc system. It is a basic building tool for creating applications handling digital signatures, their verification and authentication. JDigiDoc covers all necessary functions like creation and verification of digitally signed files. The digitally signed files are created in "DigiDoc format" (with .ddoc or .bdoc file extensions), compliant to XML Advanced Electronic Signatures (XAdES), technical standard published by European Telecommunication Standards Institute (ETSI). JDigiDoc is also capable of encrypting/decrypting files (signed or unsigned), according to W3C XML Encryption Recommendation (XML-ENC).

This document covers the following information about JDigiDoc:

- Section 2 introduces the OpenXAdES/DigiDoc framework, its general security model and formats available for digitally signed files.
- Section 3 gives an overview of the system requirements and configuration possibilities for JDigiDoc. It also describes the library's architecture and API for some of the most commonly used document signing and encryption tasks.
- Section 4 explains using the command line utility program for JDigiDoc, including sample use cases.
- Section 5 covers the currently supported tokens and CA's which have been tested with JDigiDoc and the current status of cross-border support for JDigiDoc.
- Appendix 1 provides a sample JDigiDoc.cfg configuration file.

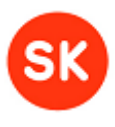

# *2.1. About DigiDoc*

<span id="page-5-0"></span>JDigiDoc library forms a part of the wider OpenXAdES/DigiDoc system framework which offers a full-scale architecture for digital signature and documents, consisting of software libraries (C and Java), web service and end-user applications such as DigiDoc Portal and DigiDoc Client3 according to the following figure:

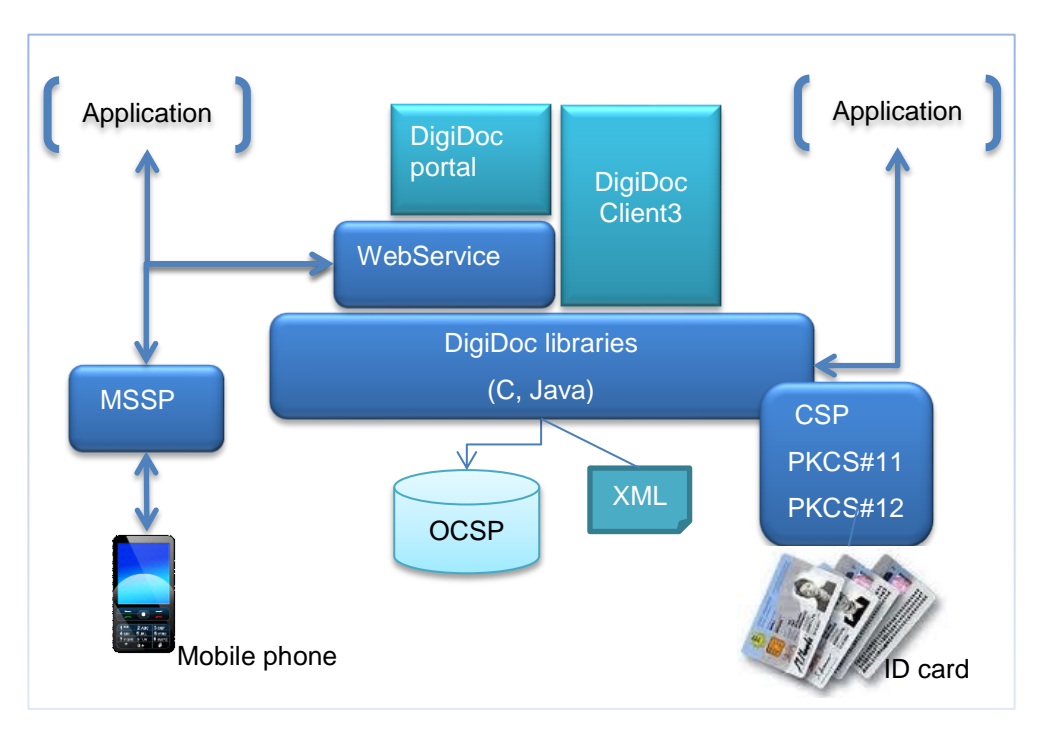

#### **1 DigiDoc framework**

It is easy to integrate DigiDoc components into existing applications in order to allow for creation, handling, forwarding and verification of digital signatures and support file encryption/decryption. All applications share a common digitally signed file format (current version DIGIDOC-XML 1.3) which is a profile of XAdES.

# *2.2. DigiDoc security model*

<span id="page-5-1"></span>The general security model of the DigiDoc and OpenXAdES ideology works by obtaining proof of validity of the signer's X.509 digital certificate issued by a certificate authority (CA) at the time of signature creation.

This proof is obtained in the format of Online Certificate Status Protocol (OCSP) response and stored within the signed document. Furthermore, (hash of the) created signature is sent within the OCSP request and received back within the response. This allows interpreting of the positive OCSP response as "at the time I saw this digitally signed file, corresponding certificate was valid".

The OCSP service is acting as a digital e-notary confirming signatures created locally with a smart card. From infrastructure side, this security model requires a standard OCSP responder. Hash of the signature is placed on the "nonce" field of the OCSP request structure. In order to achieve the freshest certificate validity information, it is recommended to run the OCSP responder in "real-time" mode meaning that:

 certificate validity information is obtained from live database rather than from CRL (Certificate Revocation List)

#### **JDigiDoc Programmer's Guide**

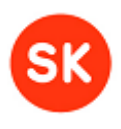

the time value in the OCSP response is actual (as precise as possible)

To achieve long-time validity of digital signatures, a secure log system is employed within the model. All OCSP responses and changes in certificate validity are securely logged to preserve digital signature validity even after private key compromise of CA or OCSP responder. It is important to notice that additional time-stamps are not necessary when employing the security model described:

- time of signing and time of obtaining validity information is indicated in the OCSP response
- the secure log provides for long-time validity without need for archival timestamps

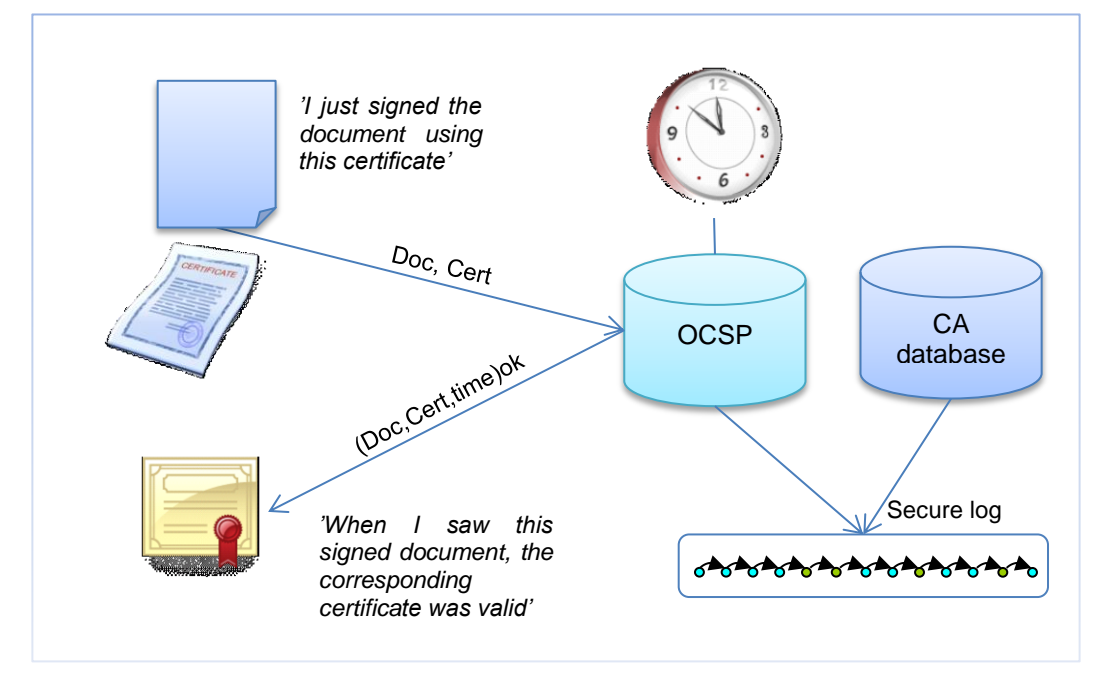

<span id="page-6-0"></span>**2 DigiDoc security model**

# *2.3. Format of digitally signed file*

The format of the digitally signed file is based on **ETSI TS 101 903** standard called **XML Advanced Electronic Signatures (XAdES)**. This standard provides syntax for digital signatures with various levels of additional validity information. JDigiDoc is implementing a subset of these standards.

In order to comply with the security model described above, the XAdES profile **XAdES-X-L** is used in the DigiDoc system but "**time-marks**" are used instead of "time-stamps" – signing (and certificate validation) time comes with OCSP response.

This profile:

- allows for incorporating following signed properties
	- o Certificate used for signing
	- $\circ$  Signing time
	- o Signature production place
	- o Signer role or resolution
- incorporates full certificate validity information within the signature

#### **JDigiDoc Programmer's Guide**

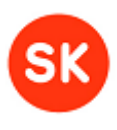

- o OCSP response
- o OCSP responder certificate

As a result, it is possible to verify signature validity without any additional external information – the verifier should trust the issuer of signer's certificate and the OCSP responder's certificate. Original files (which were signed) along with the signature(s), validation confirmation(s) and certificates are encapsulated within container with "SignedDoc" as a root element.

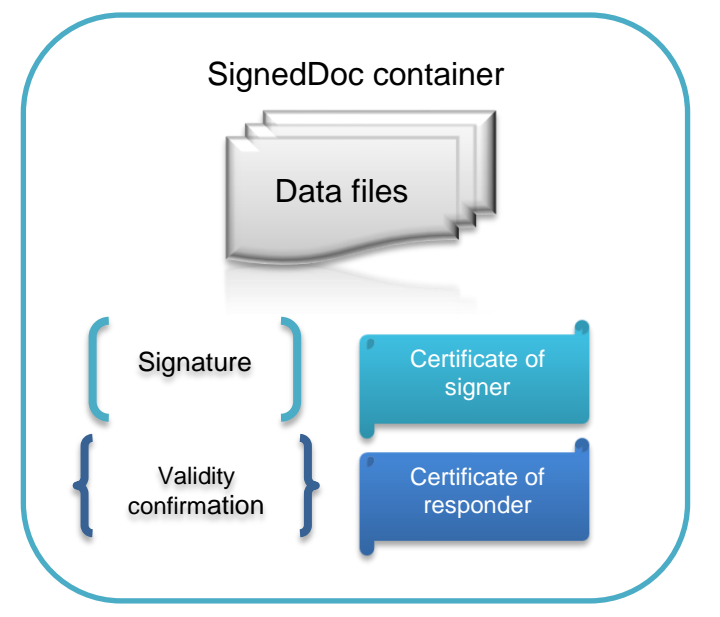

**<sup>3</sup> SignedDoc container**

The library currently offers two main document formats to be used: **DIGIDOC-XML** and **BDOC.**

The DIGIDOC-XML document format (latest version 1.3) is fully conforming to XAdES standard (note however that not every single detail allowed in XAdES standard is supported). The BDOC format (latest version 1.0) is based on OpenDocument standard.

DigiDoc system uses file extension **.ddoc** or **.bdoc** to distinguish digitally signed files according to the described file format. Syntax of the .ddoc and .bdoc files is described in separate documents in detail, see [6], [9].

Main differences between DIGIDOC-XML (.ddoc) and the newer BDOC (.bdoc) formats are as follows:

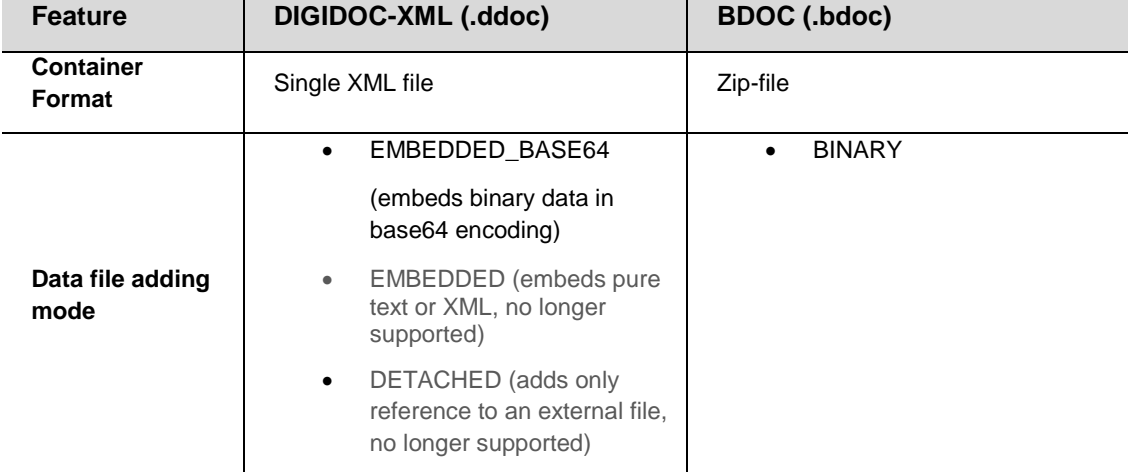

### **JDigiDoc Programmer's Guide**

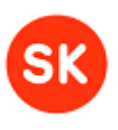

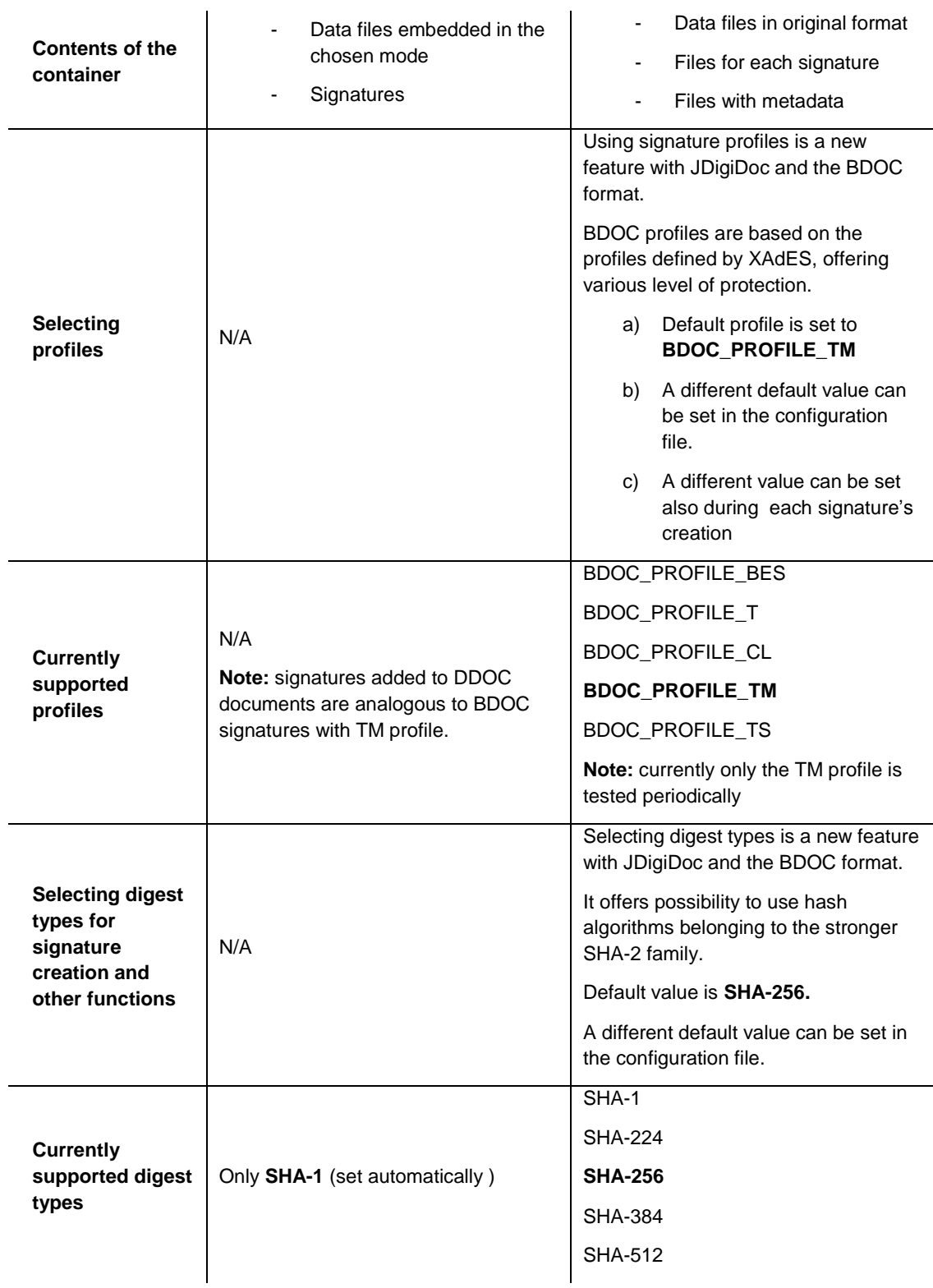

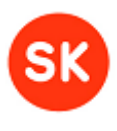

# <span id="page-9-0"></span>3. Overview

The following describes the JDigiDoc architecture, configuring possibilities and how to use it in Java programs.

JDigiDoc is a library of Java classes offering the following functionality:

- Creating files in supported DigiDoc formats:
	- o **DIGIDOC-XML 1.3**
	- o **BDOC 1.0**
- Digitally **signing** the DigiDoc files using smart cards or other supported cryptographic tokens.
- Adding **time marks** (or timestamps) and **validity confirmations** to digital signatures using OCSP protocol.
- **Verifying** the digital signatures.
- Digital **encryption and decryption** of the DigiDoc files.
- For greater cross-border operability, the use of different XAdES-based **signature profiles** (with BDOC) is supported with JDigiDoc. Additionally, the full support of Trust Service Status Lists (TSL) is going to be added in the future.

**Note**: older DigiDoc file formats SK-XML, DIGIDOC-XML 1.1 and DIGIDOC-XML 1.2 are supported only for backward compatibility in case of digital signature verification and data file extraction operations (creating new files and adding signatures is no longer supported).

One of the design targets of this library is usability in various environments and possibility for the user to exchange parts of the library to other modules offering similar functionality by other means. Library encapsulates certain key functionality in separate modules and communicates with those modules over a fixed interface. The exchangeable modules have been implemented mostly as singleton – factory classes that implement the fixed Java interface for this functionality. There is always possibility to create a new module offering similar functionality and to change the configuration in order to make library use it.

As an example, the library does not assume the existence of a J2EE container; it can be used also in standalone Java programs.

As another example, the base library uses a separate module for creating new digital signatures with a smart card. This module uses a PKCS#11 driver to access the smart card. But third-party implementations exist (not part of JDigiDoc distribution) that implement the same interface using a cryptographic accelerator device (Hardware Security Module, HSM) for creating new digital signatures. Thanks to its modular design, the basic part of the library can still be used for creating and parsing digidoc files, regardless if the RSA signature is created by a smart card or other cryptographic devices.

### **JDigiDoc Programmer's Guide**

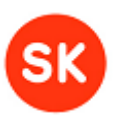

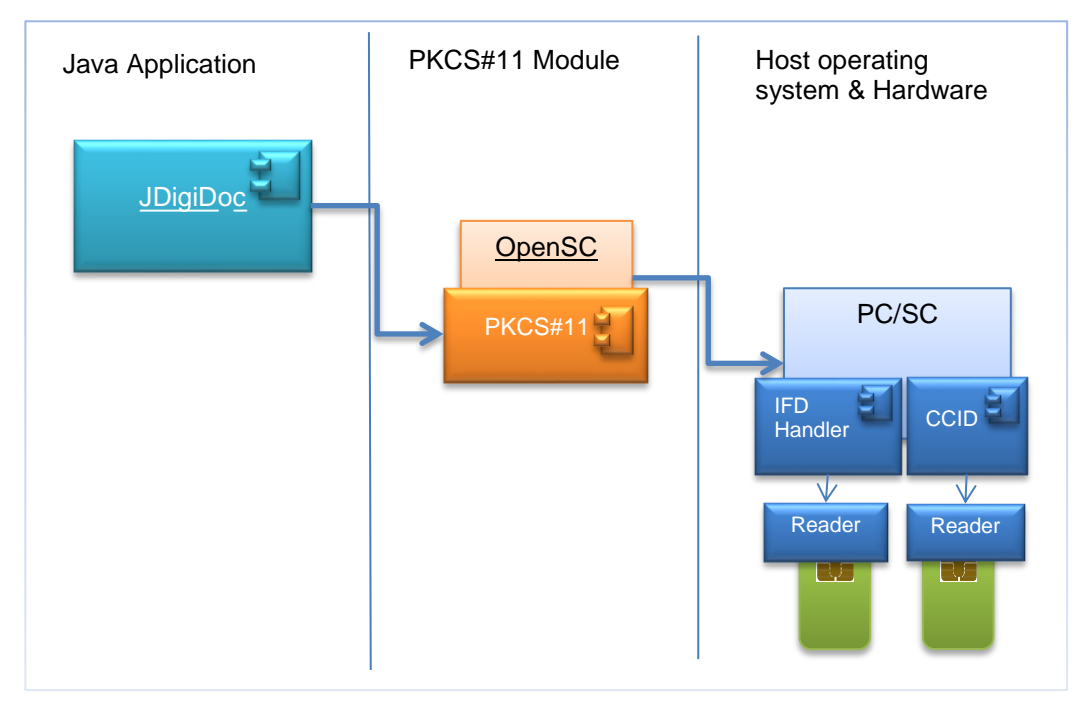

**4 Sample JDigiDoc implementation using PKCS#11/ smart cards for digital signing**

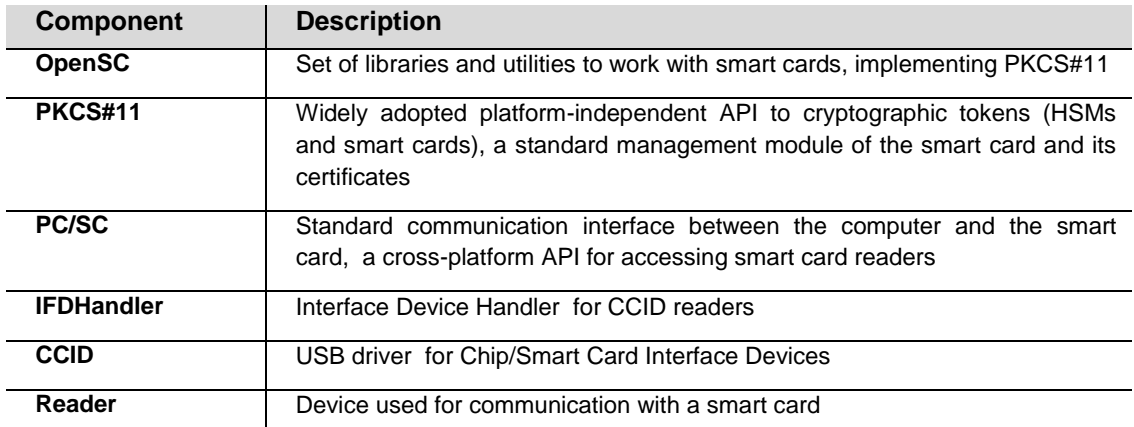

# *3.1. References and additional resources*

<span id="page-10-0"></span>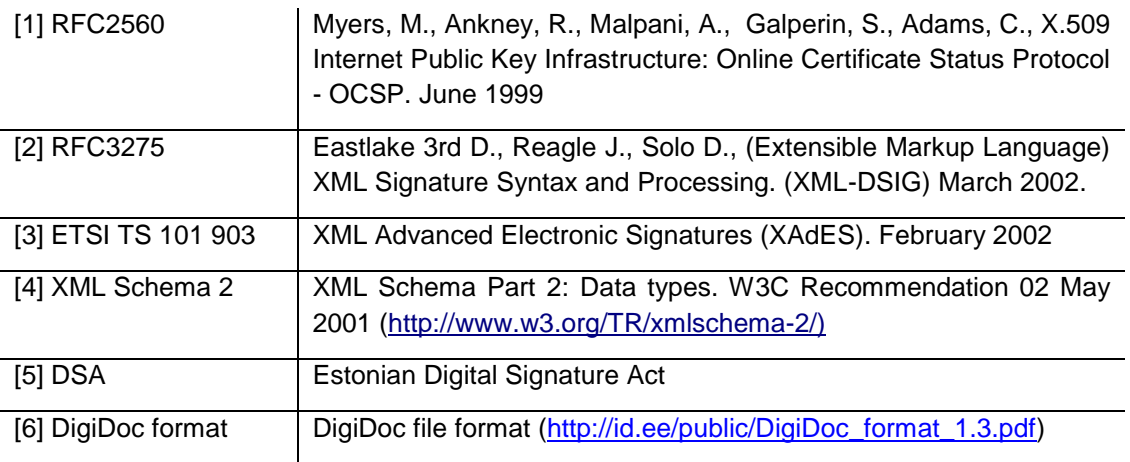

### **JDigiDoc Programmer's Guide**

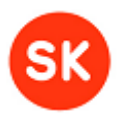

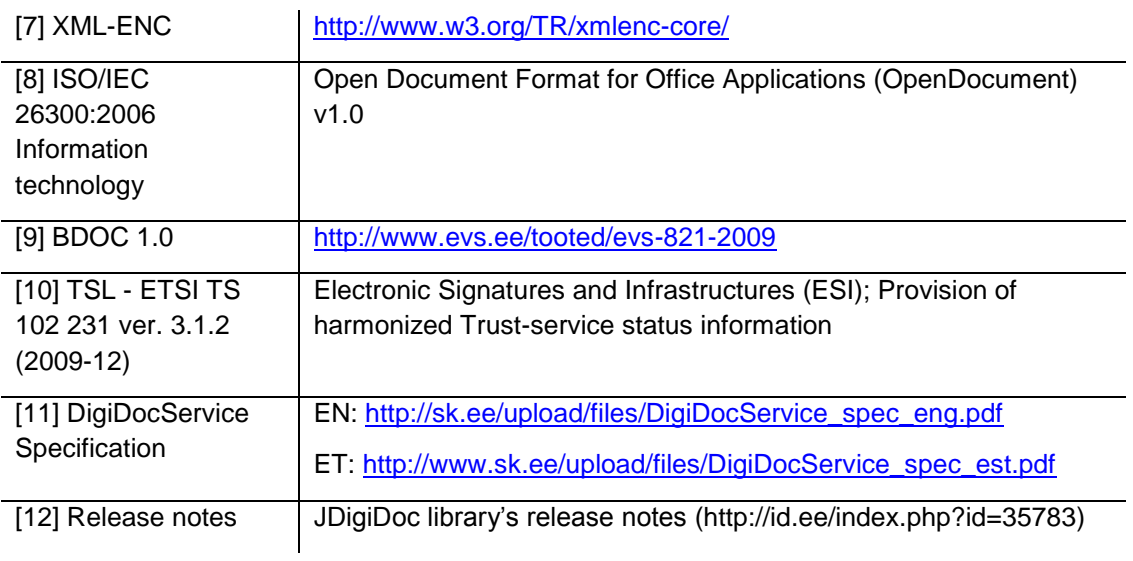

# *3.2. Terms and acronyms*

<span id="page-11-0"></span>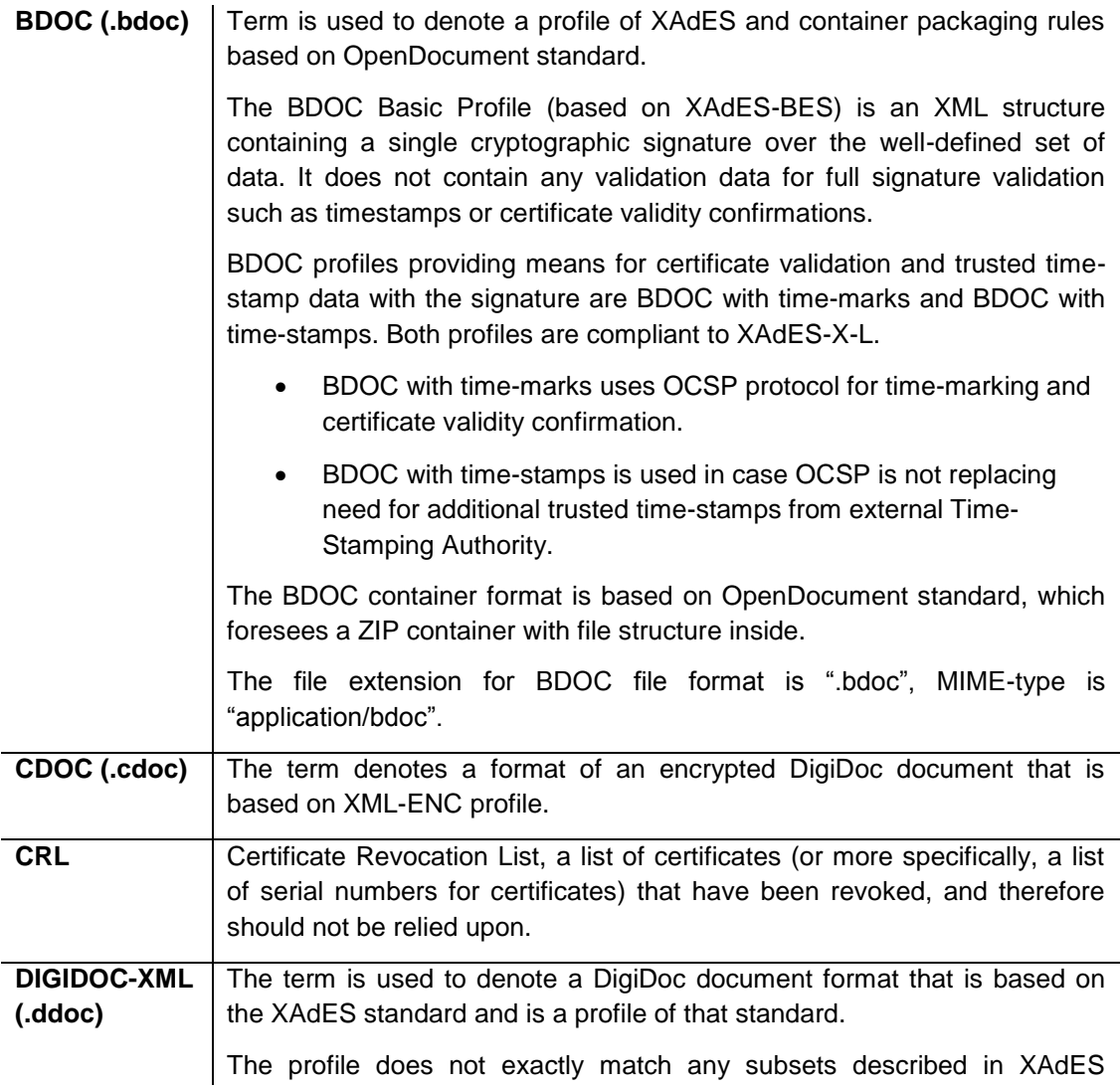

### **JDigiDoc Programmer's Guide**

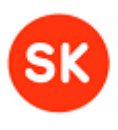

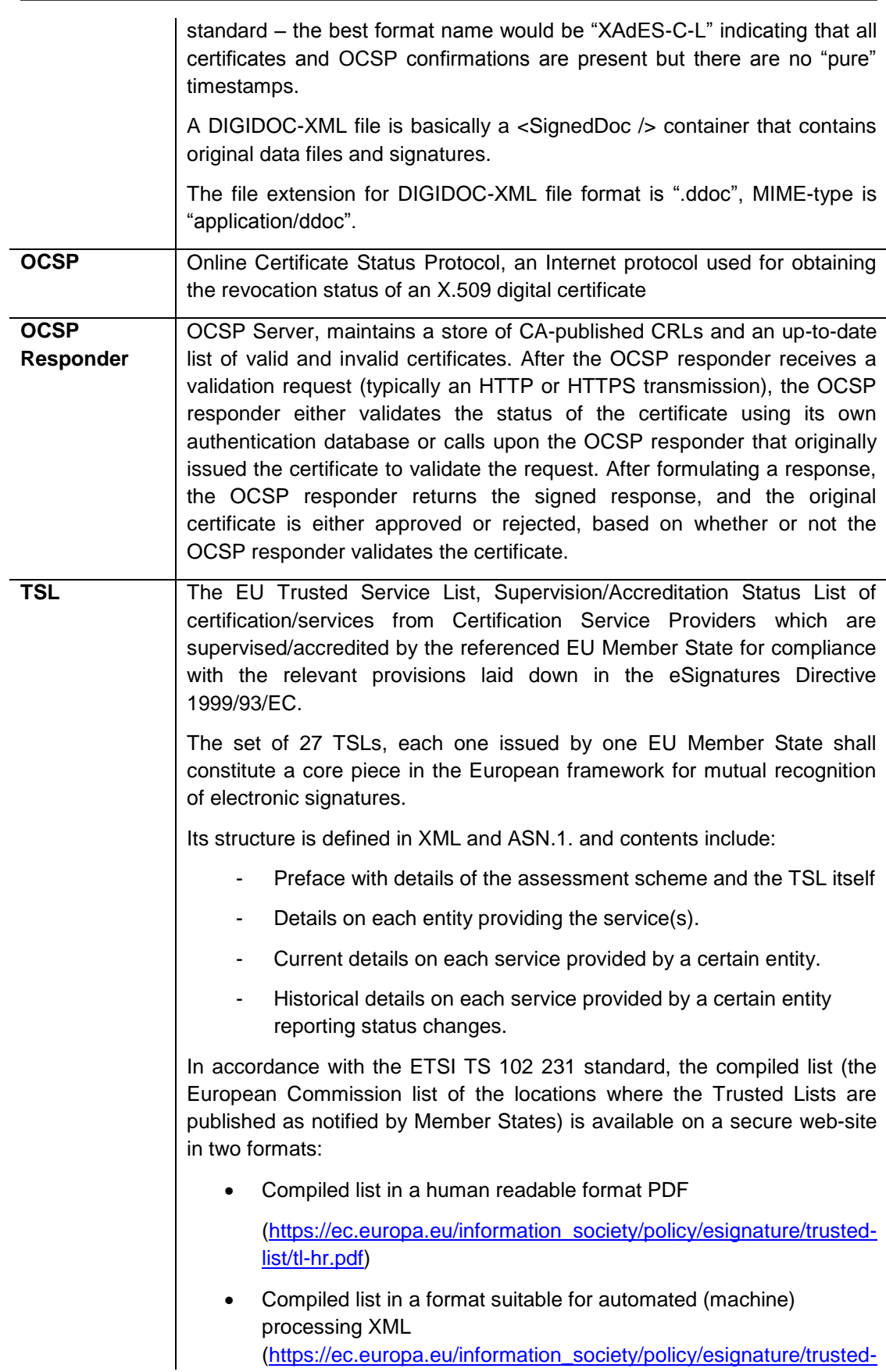

#### **JDigiDoc Programmer's Guide**

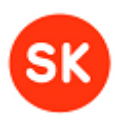

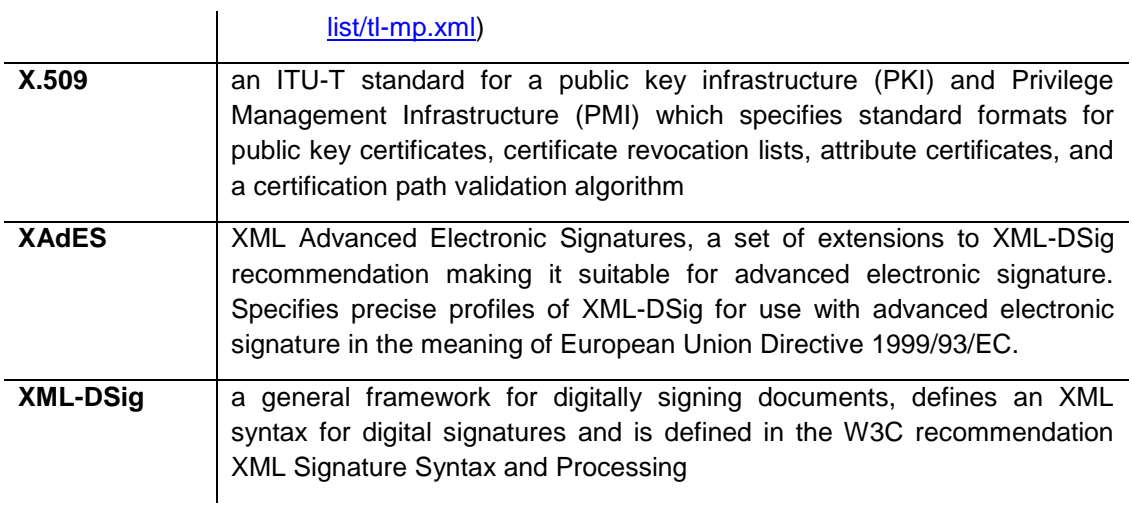

# *3.3. Dependencies*

<span id="page-13-0"></span>JDigiDoc depends on a number of libraries, some of which are base components and others which depend on the base modules that have been used.

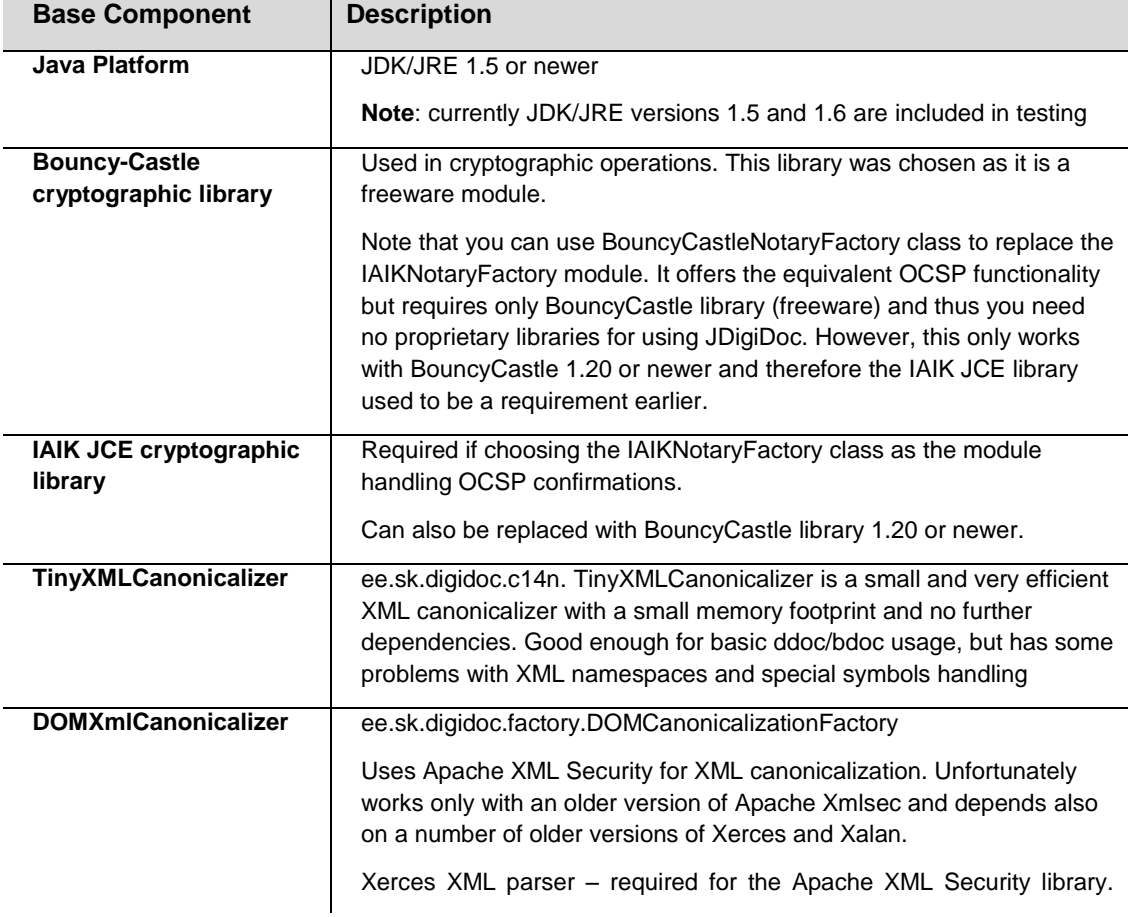

### **JDigiDoc Programmer's Guide**

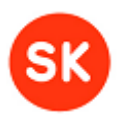

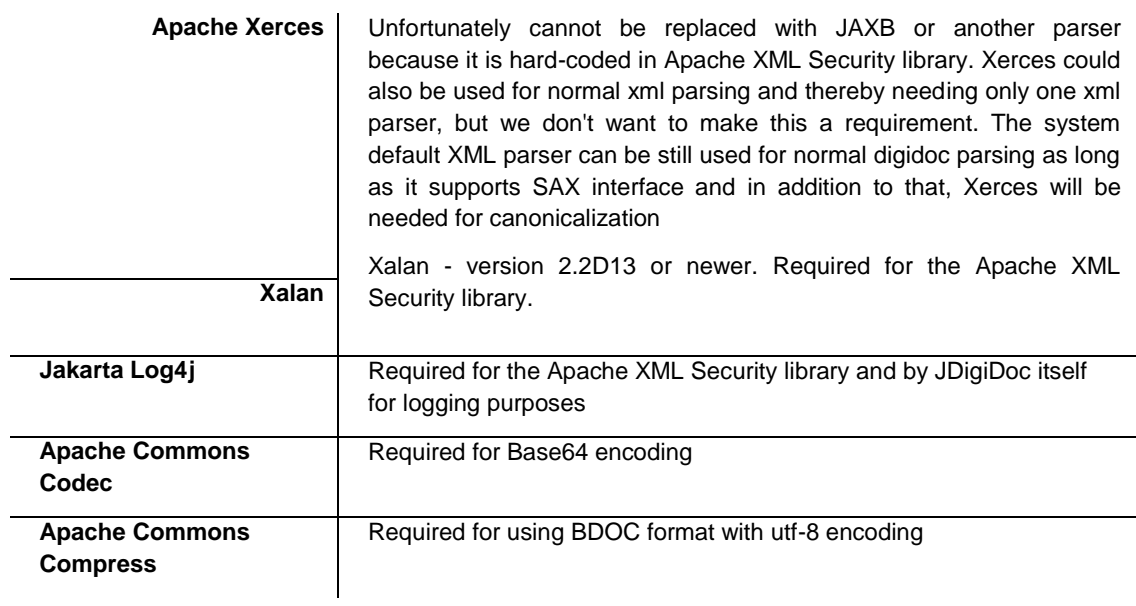

# *3.4. Environment*

<span id="page-14-0"></span>The following libraries need to be added to the CLASSPATH environment variable in order to use JDigiDoc:

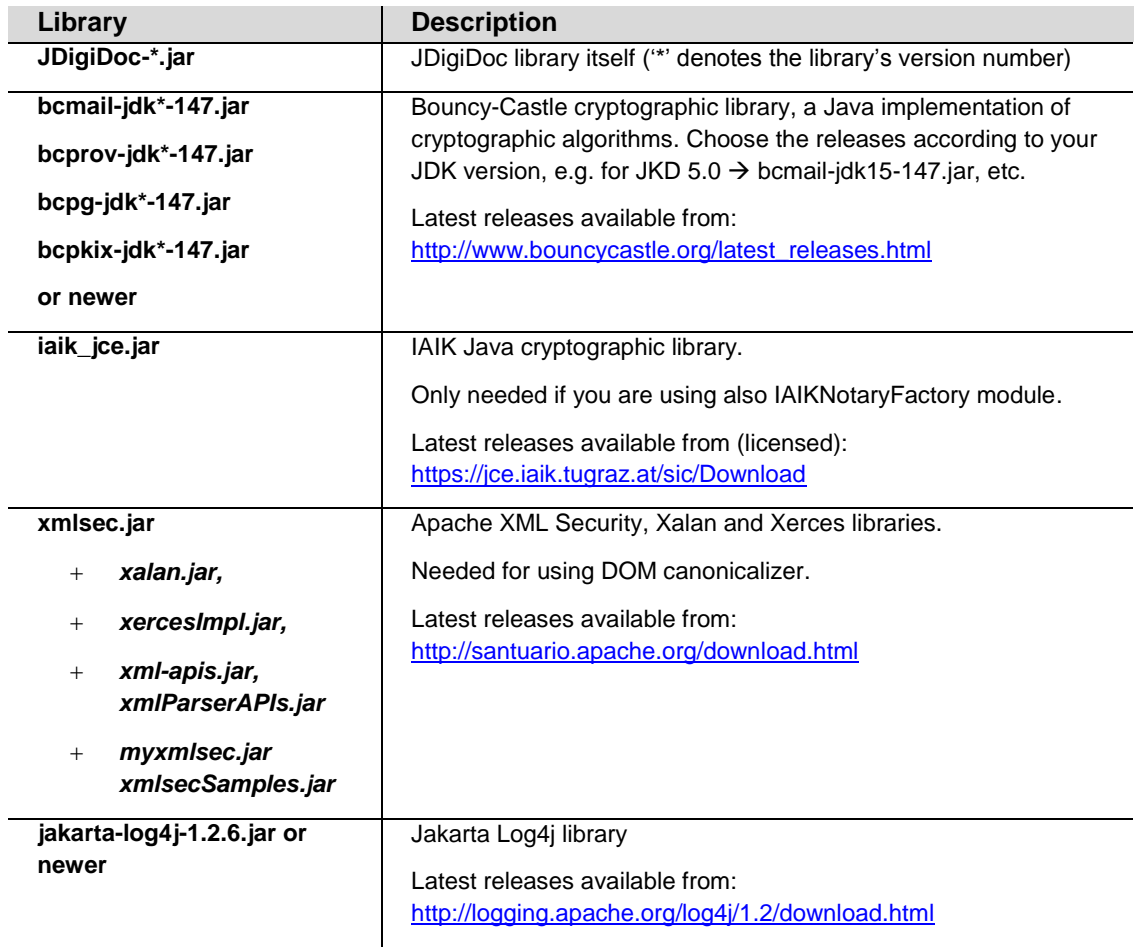

### **JDigiDoc Programmer's Guide**

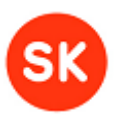

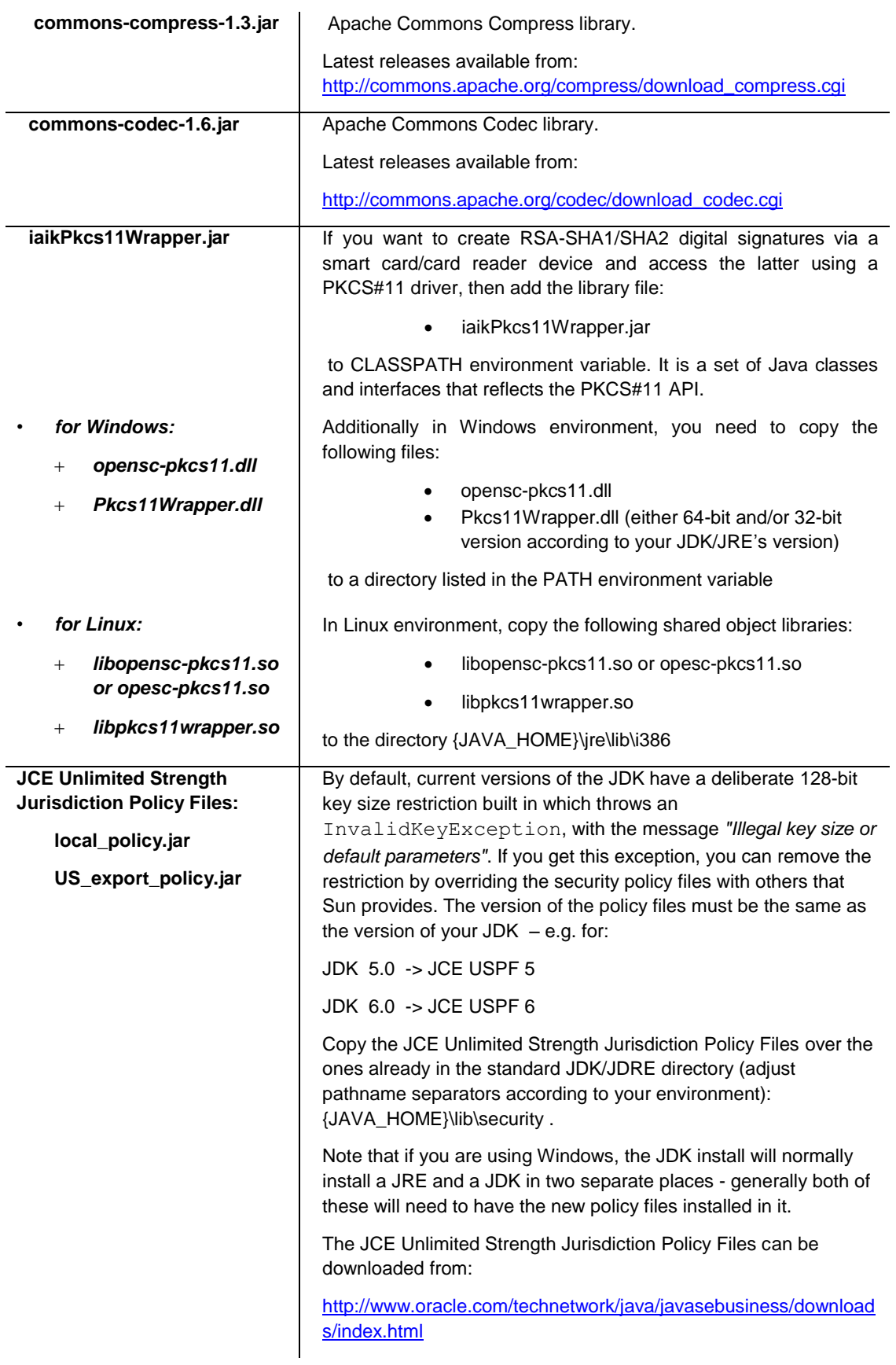

#### **JDigiDoc Programmer's Guide**

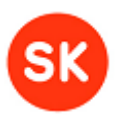

# *3.5. Configuring JDigiDoc*

<span id="page-16-0"></span>JDigiDoc uses the class ee.sk.utils.ConfigManager for reading configuration data from a Java property file – **JDigiDoc.cfg**.

There are two alternative methods for loading configuration settings:

- ee.sk.utils.ConfigManager.init(String fileName) method can be used for loading configuration settings by providing the configuration file's name. The fileName parameter can be either:
	- full path and name of the configuration file in file system or only the file's name if it is in a location referenced by CLASSPATH,
	- location of the configuration file in a jar container that has been added to CLASSPATH. For example, the default configuration file jdigidoc.cfg that is embedded in JDigiDoc -\*.jar container (\* indicates the version of the library) can be loaded by setting the fileName parameter to "jar://JDigiDoc.cfg".
	- URL value referring to the configuration file's name and location, for example "https://svn.eesti.ee/projektid/idkaart\_public/trunk/jdigidoc/jdigidoc/src/main/resourc es/jdigidoc.cfg".

Note that when calling out the method repeatedly then it only overwrites the configuration entries that were already present in the configuration file that was used in the first call of the method. Therefore, it would be more convenient to include all of the needed configuration settings in the first configuration file and overwrite any additional settings by loading a smaller file during the program's working time when necessary.

For example, if you would like to load alternative CA configuration entries with parameter values that were not present in the initial configuration file then you need to use methods of ee.sk.digidoc.tsl.DigiDocTrustServiceFactory class to load the values (i.e. re-initialise the object with DigiDocTrustServiceFactory.init() method):

ConfigManager.instance().getTslFactory().init();

 ee.sk.utils.ConfigManager.init(Hashtable hProps) method can be used to load configuration settings from previously initialised java.util.Properties object. The method is useful, for example, when loading configuration settings form a database or during working time of a service without the need for restart.

For a sample configuration file provided with JDigiDoc, see Appendix 1.

Below is an overview of the configuration file's main sections and entries. The following color notation is used for specific parameter values:

- **bold** for default values which do not usually need to be changed by the user
- purple for indicating values which should be checked and modified according to user
- # blue for listing possible alternatives, where applicable

#### **Signature processor settings (exchangeable modules)**

For replacing one of the standard modules with your implementation, you should place the module in CLASSPATH and register its class name here

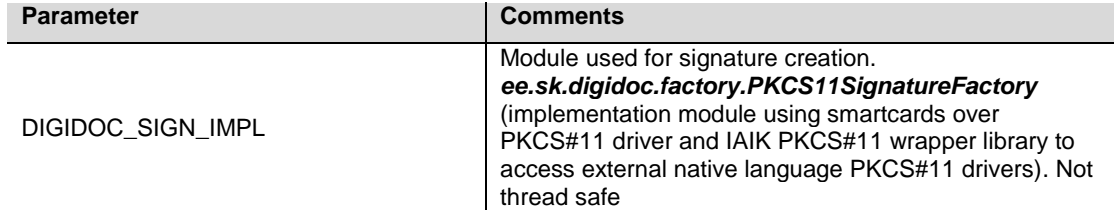

### **JDigiDoc Programmer's Guide**

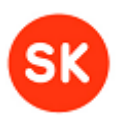

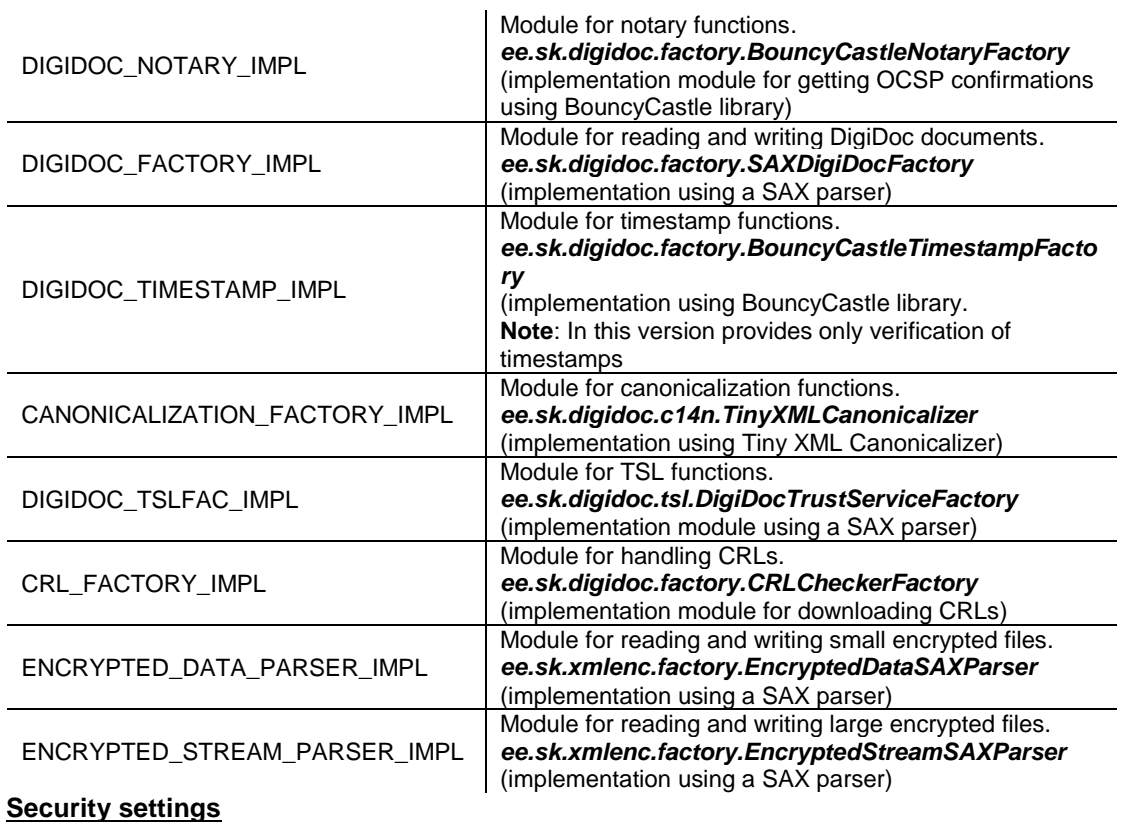

# **Parameter Description**

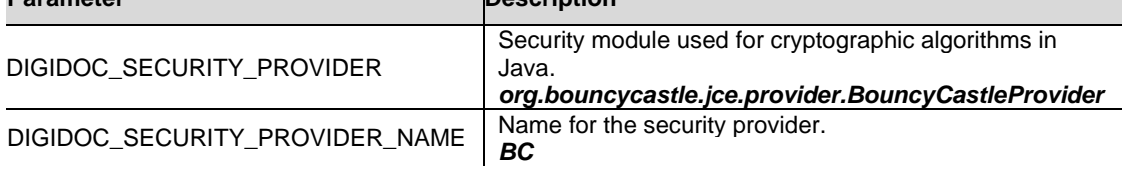

### **Big file handling**

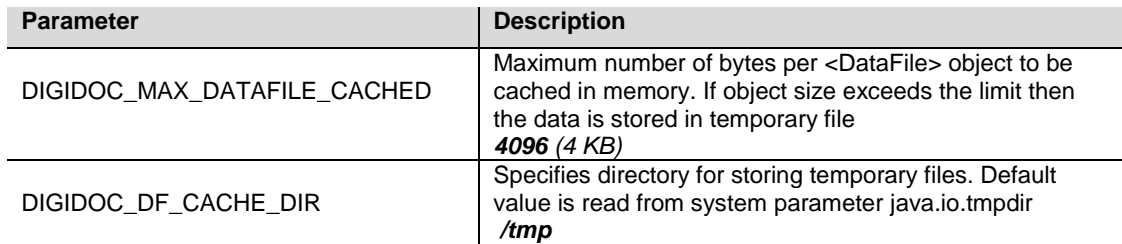

### **Signature verification settings**

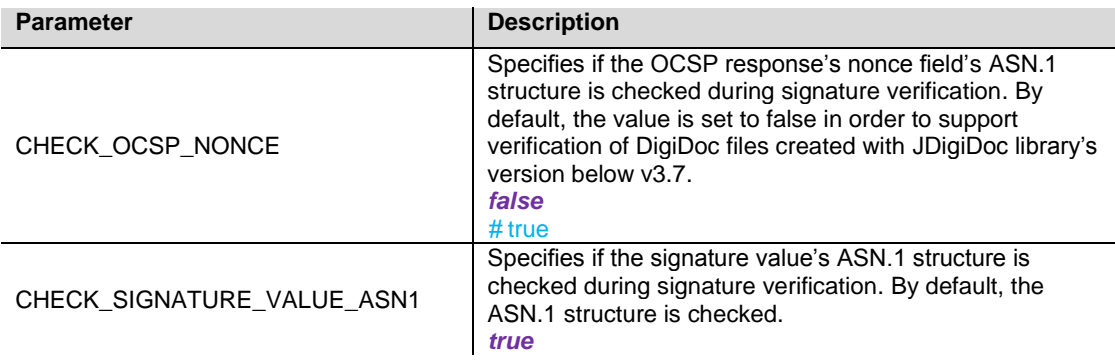

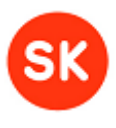

*#* false

#### **Default digest types for BDOC**

According to a study on the use of cryptographic algorithms in state information systems published by the Estonian Department of State Information Systems in 2011, [\(http://www.riso.ee/et/files/kryptoalgoritmide\\_elutsykli\\_uuring.pdf,](http://www.riso.ee/et/files/kryptoalgoritmide_elutsykli_uuring.pdf) in Estonian), it's recommended to support and use hash functions belonging to at least the SHA-2 set – i.e. SHA-224, SHA-256, SHA-384 or SHA-512 in digital signing protocols.

Therefore, as a feature of the **BDOC** format, the default hash function to be used for new signatures and other digests is set in the JDigiDoc configuration file as **SHA-256**.

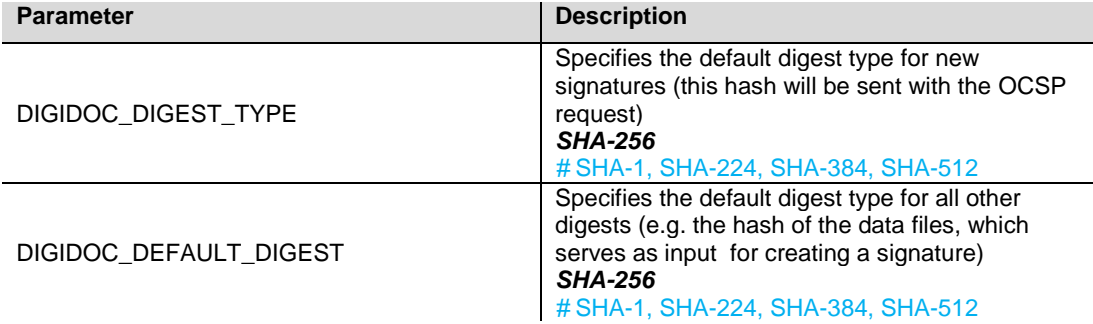

**Additional notes on default digest type usage:**

- for the DIGIDOC-XML format, SHA-1 will still the default digest type and cannot be altered.
- using SHA-512 hash function with JDigiDoc has so far not been tested as fully as the other hash functions of the SHA-2 family
- for Estonian ID cards with certificates issued before 2011, the SHA-224 digest type will be automatically selected and used when signing a document in BDOC format; other options are not being supported there.

#### **Default profile for BDOC**

Profiles are a feature for of BDOC document format and are based on the profiles defined by XAdES, offering various level of protection. For details on the specific options provided, see Section 5.2.2 on supported BDOC format profiles.

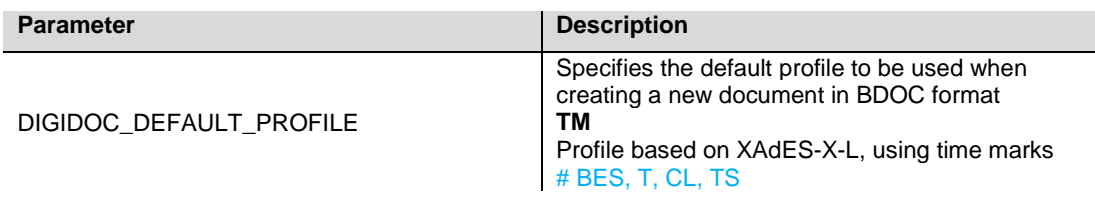

#### **PKCS#11 settings**

If using the smart card over PKCS#11 module for creating signatures, then you must specify the following parameters according to your signature device here:

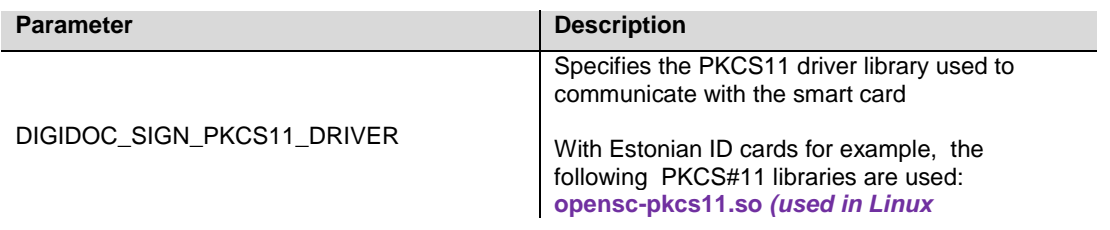

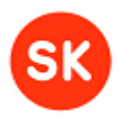

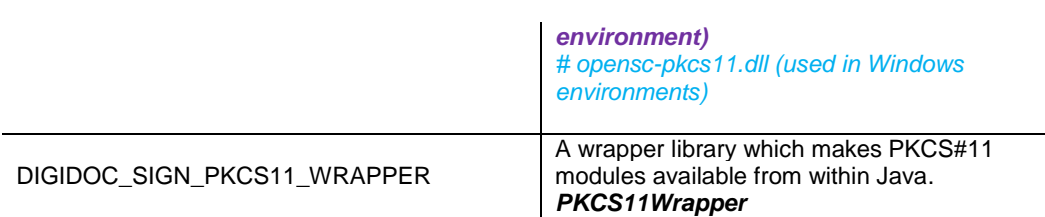

#### **log4j configuration file**

If you wish to replace the default log4j configuration file with your own or access it from a different location, please change the following parameter accordingly:

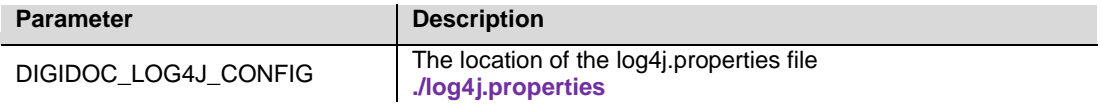

#### **OCSP responder settings**

This DIGIDOC\_OCSP\_RESPONDER\_URL setting applies to your default OCSP responder address when no other OCSP responder address for the CA is found in the OCSP responder data registered in your configuration file entries.

The default address provided [\(http://ocsp.sk.ee\)](http://ocsp.sk.ee/) is for the real-life OCSP Responder address to be used for Estonian ID cards.

The OpenXAdES OCSP Responder address [\(http://www.openxades.org/cgi-bin/ocsp.cgi\)](http://www.openxades.org/cgi-bin/ocsp.cgi) can be used for testing purposes. For more information on using the OpenXAdES testing environment, please refer to [http://www.openxades.org/tryitout.html.](http://www.openxades.org/tryitout.html)

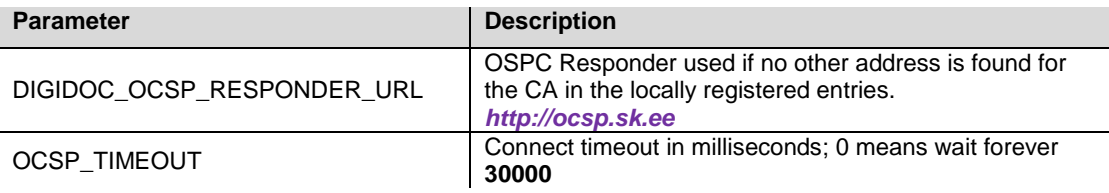

#### **Mobile-ID signing**

These settings will apply when using a Mobile-ID over the DigiDocService web service (DDS) and Mobile Signature Service Provider (MSSP) for digital signing.

The default address provided for the DigiDocService URL [\(https://www.openxades.org:8443\)](https://www.openxades.org:8443/) is a test address for using in the OpenXAdES testing environment. For more information on using the OpenXAdES testing environment for M-ID, please refer to [http://www.openxades.org/ddsregisteruser.](http://www.openxades.org/ddsregisteruser)

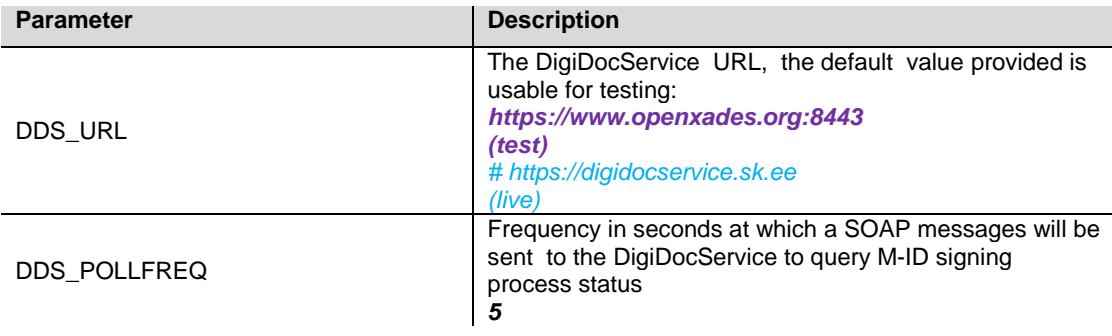

#### **HTTP proxy settings\***

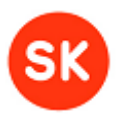

\*only necessary if using a proxy to access internet.

In the configuration provided with JDigiDoc, these parameters have been commented out.

If using a proxy server to for routing HTTP requests, remove the #-tags and enter values for following parameters:

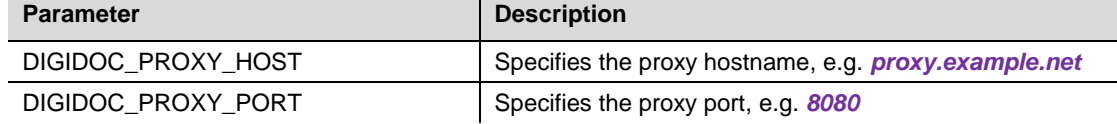

#### **Settings for signing OCSP requests or not**

Whether you need to sign the OCSP requests sent to your OCSP responder or not depends on your responder.

Some OCSP servers require that the OCSP request is signed. To sign the OCSP request, you need to obtain and specify the certificates, which will be used for signing.

For example, accessing the SK's OCSP Responder service by private persons requires the requests to signed (limited access certificates can be obtained through registering for the service) whereas in case of companies/services, signing the request is not required if having a contract with SK and accessing the service from specific IP address(es).

By default, this parameter value is set to FALSE – i.e. the OCSP requests will not be signed.

If setting this to TRUE, you will also need to provide your access certificate's file location, password and serial number that have been issued to you for this purpose.

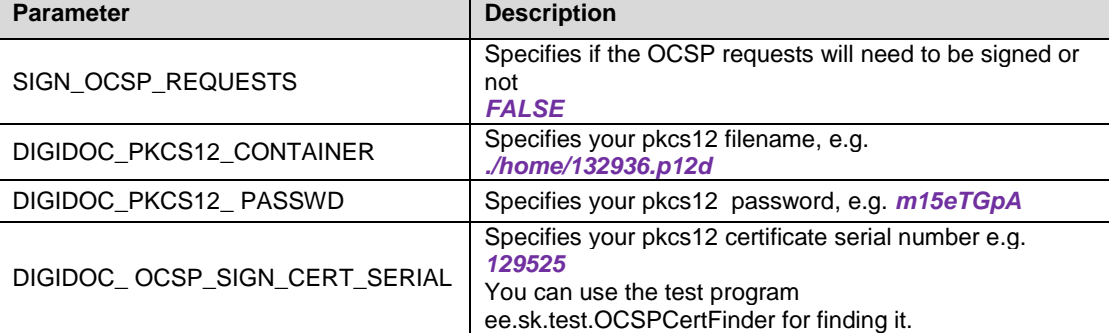

#### **TSL and CA certificates settings**

For using the CA certificates registered in the configuration file, the following parameter must be set to TRUE.

**Note:** When the full support for TSLs is added to JDigiDoc in the future then the parameter can be used for specifying whether you want to use only the TSL-s or also your 'local' CA certificates directly registered in the configuration file when creating and verifying digital signatures.

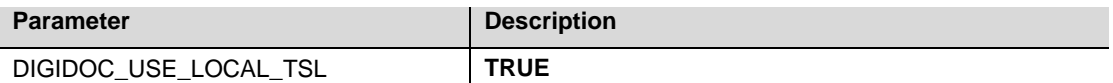

#### **CA certificates**

The CA certificates will be used to do a preliminary check of the signer's certificates.

By default, the Estonian CA's certificates (both live and test certificates) have been registered in the JDigiDoc configuration file. The live CA and OCSP certificate files have been included in the JDigiDoc distribution but the test certificate files haven't. In order to use

#### **JDigiDoc Programmer's Guide**

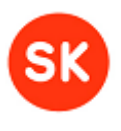

the test certificates, you need to copy the certificate files to a location referenced by the CLASSPATH (the files are accessible from [https://installer.id.ee/media/esteidtestcerts.jar\)](https://installer.id.ee/media/esteidtestcerts.jar).

Note that if placing the certificates to some location referenced by the CLASSPATH, you can use **jar://** to get them (using forward slashes both on your Linux and other environments, e.g. jar://certs/TEST EECCRCA.crt)

**Note:** test certificates should not be used in live applications as the JDigiDoc library does not give notifications to the user in case of test signatures. In case of live applications, the test certificates should be removed.

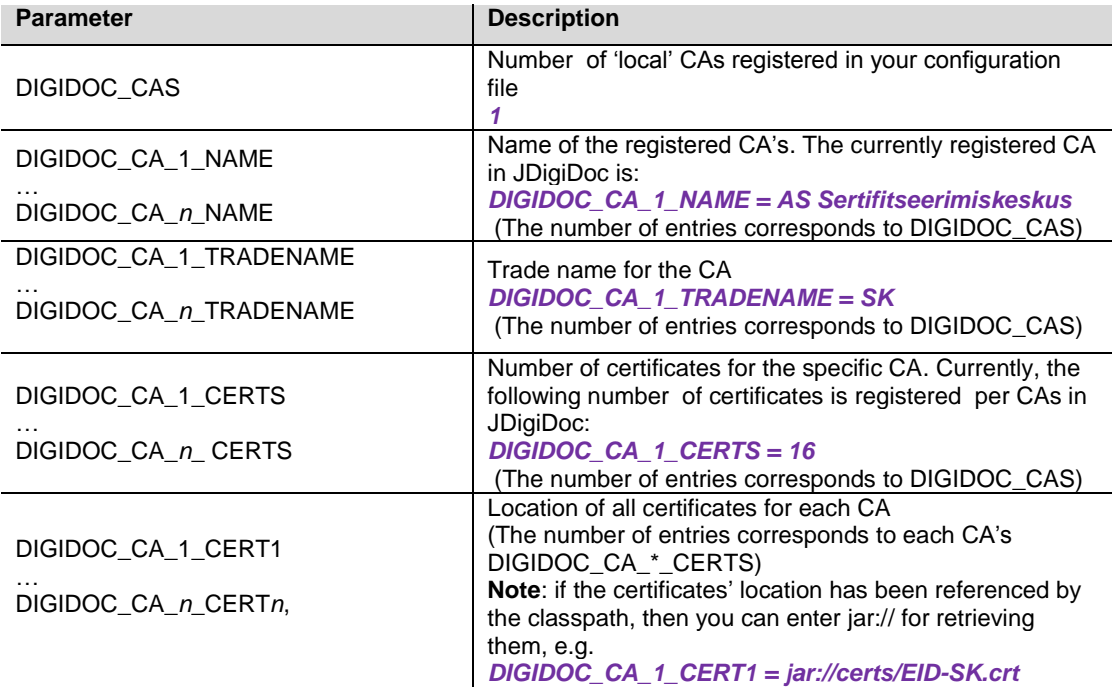

#### **OCSP responder certificates**

When using the CAs registered in your configuration file and OCSP responses in signature creation and verification, you must provide the following details for each OCSP responder:

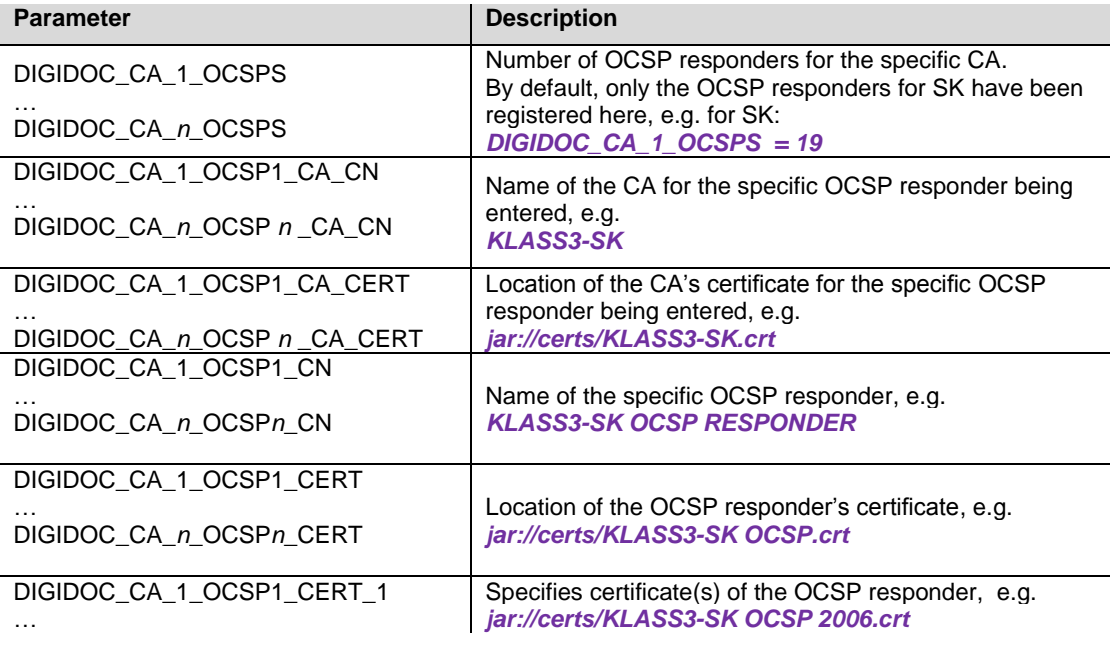

#### **JDigiDoc Programmer's Guide**

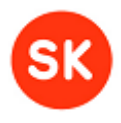

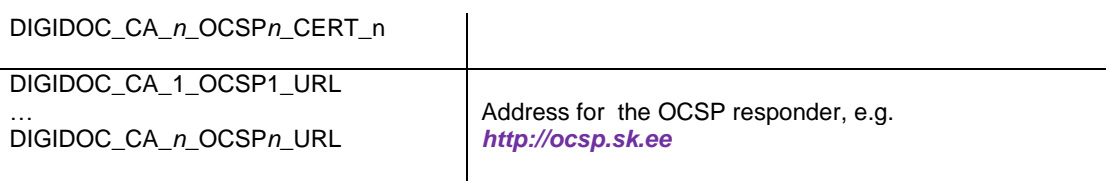

#### **Registering or removing CAs and OCSP responders**

For changing the CAs and certificate settings in JDigiDoc, new 'local' CAs, OCSP responders and certificates can be registered in the configuration file or already existing entries can be removed.

For example, for adding a new CA, the following parameters should be updated:

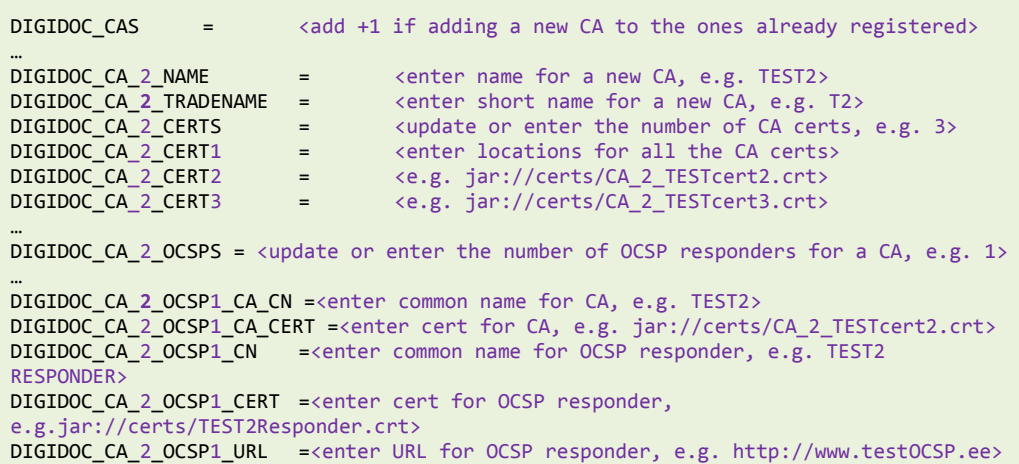

The newly registered CA and OCSP certificate files have to be copied to a location referenced by the CLASSPATH.

**Note:** If OCSP confirmations are to be used against certificates issued by any new CAs, then the necessary conditions set by the CA for accessing its OCSP service must be first met and the corresponding OCSP responder data then entered in the configuration file.

For removing a CA from the configuration file, all of the related entries should be deleted (both the CA and OCSP responder certificate data).

For removing only some certificates of a CA or its OCSP responders then delete the related entries from the configuration file. After removing an OCSP responder, update also the following parameter's value:

DIGIDOC\_CA\_\*\_OCSPS = <update the number of OCSP responders for the CA>

#### **CRL settings**\*

\*only necessary if using CRLs to verify the signer's certificate validity. Will not be used if using OCSP confirmations instead.

**Note**: using CRLs is being discouraged since providing less secure and efficient means compared to OCSP.

If using CRLs, you should set your DIGIDOC\_CERT\_VERIFIER and DIGIDOC\_SIGNATURE\_VERIFIER to CRL and enter details about accessing your CRL data using the following parameters:

#### **JDigiDoc Programmer's Guide**

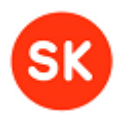

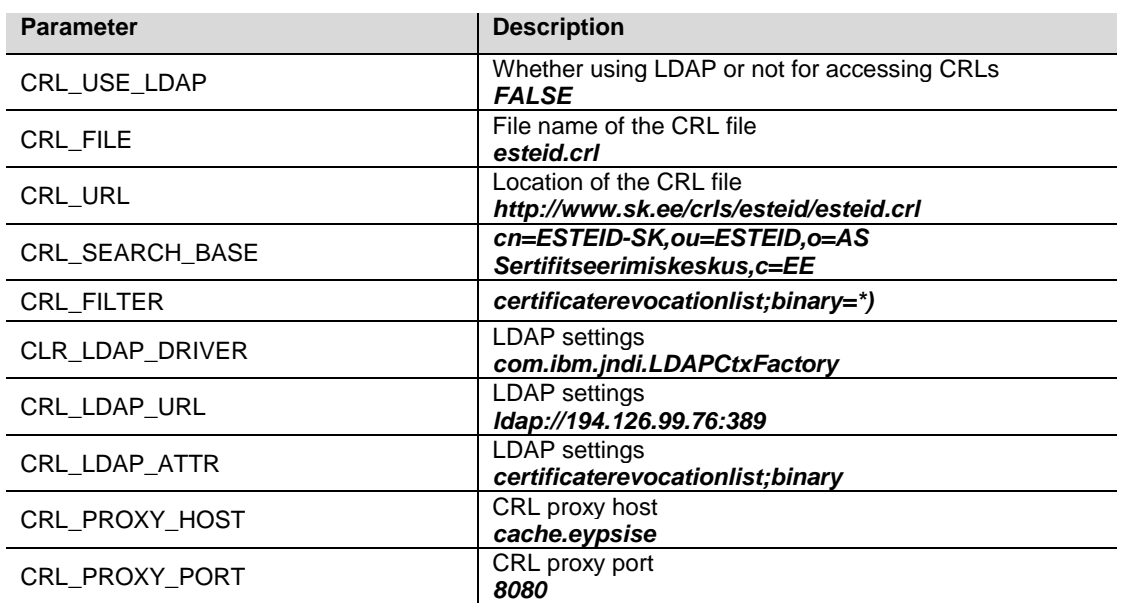

#### **Encryption settings**

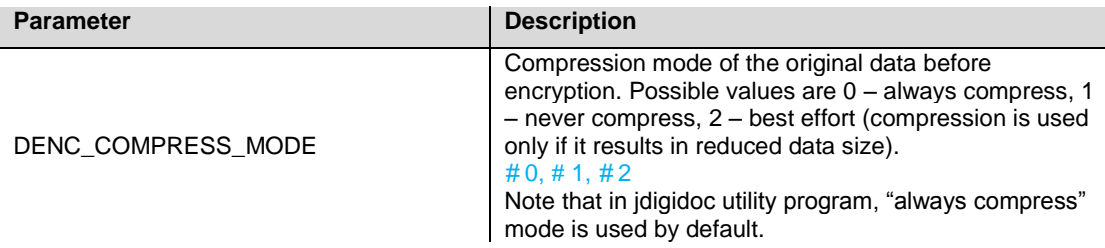

#### **Data file content type setting**

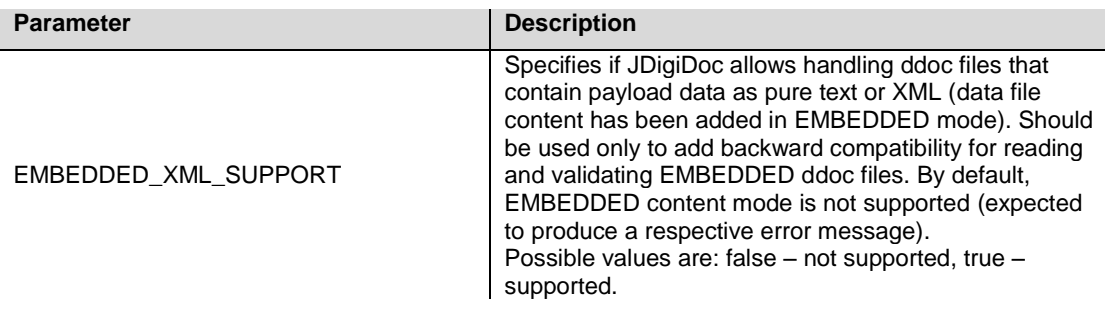

#### **Log4j configuration file**

JDigiDoc uses only a part of Apache XML Security library for XML canonicalization. Unfortunately this library requires putting references to DTD in one's XML documents and outputs lots of warnings if it doesn't find such references.

One way of discarding those warnings is to set the main logger in Log4j configuration file very restrictive and then selectively enable logging only for those components that you wish. For example:

Sample log4j.properties:

```
# root logger properties
log4j.rootLogger=FATAL, output, logfile
# JDigiDoc loggers
```
#### **JDigiDoc Programmer's Guide**

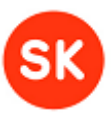

log4j.logger.ee.sk.utils.ConfigManager=INFO, output log4j.logger.ee.sk.xmlenc.EncryptedData=INFO, output log4j.logger.ee.sk.digidoc.DigiDocException=INFO, output log4j.logger.ee.sk.digidoc.factory.PKCS11SignatureFactory=INFO, output log4j.logger.ee.sk.digidoc.factory.SunPkcs11SignatureFactory=INFO, output log4j.logger.ee.sk.digidoc.factory.IAIKNotaryFactory=INFO, output log4j.logger.ee.sk.digidoc.factory.SAXDigiDocFactory=INFO, output log4j.logger.ee.sk.digidoc.factory.DigiDocVerifyFactory=INFO, output log4j.logger.ee.sk.digidoc.factory.BdocManifestParser=INFO, output log4j.logger.ee.sk.digidoc.factory.Pkcs12SignatureFactory=INFO, output log4j.logger.ee.sk.digidoc.factory.BouncyCastleNotaryFactory=INFO, output log4j.logger.ee.sk.digidoc.tsl.DigiDocTrustServiceFactory=INFO, output log4j.logger.ee.sk.digidoc.factory.BouncyCastleTimestampFactory=INFO, output log4j.logger.ee.sk.xmlenc.factory.EncryptedDataSAXParser=INFO, output log4j.logger.ee.sk.xmlenc.factory.EncryptedStreamSAXParser=INFO, output log4j.logger.ee.sk.utils.ConvertUtils=INFO, output log4j.logger.ee.sk.digidoc.DataFile=INFO, output log4j.logger.ee.sk.digidoc.SignedDoc=INFO, output log4j.logger.ee.sk.digidoc.Reference=INFO, output log4j.logger.ee.sk.xmlenc.EncryptedKey=INFO, output log4j.logger.ee.sk.digidoc.Base64Util=INFO, output log4j.logger.ee.sk.digidoc.tsl.TslParser=INFO, output log4j.logger.ee.sk.digidoc.factory.DigiDocGenFactory=INFO, output log4j.logger.ee.sk.digidoc.factory.DigiDocServiceFactory=INFO, output log4j.logger.ee.sk.digidoc.c14n.TinyXMLCanonicalizerHandler\_TextStringNormali zer=INFO, output #setup output appender log4j.appender.output =org.apache.log4j.ConsoleAppender log4j.appender.output.layout=org.apache.log4j.PatternLayout log4j.appender.output.layout.ConversionPattern=%d{yyyy-MM-dd HH:mm:ss} [%c{1},%p] %M; %m%n #setup logfile appender log4j.appender.logfile=org.apache.log4j.RollingFileAppender log4j.appender.logfile.File=jdigidoc.log log4j.appender.logfile.MaxFileSize=512KB log4j.appender.logfile.MaxBackupIndex=3 log4j.appender.logfile.layout=org.apache.log4j.PatternLayout log4j.appender.logfile.layout.ConversionPattern=%d{ISO8601} %5p [%t] %c(%L) %x - %m%n

#### **Configuring software token usage**

Software tokens (PKCS#12 files) can be used for creating technical signatures and decrypting files.

For using software tokens for decryption, set parameter values in JDigiDoc.cfg configuration file as follows:

```
DIGIDOC_SIGN_IMPL = ee.sk.digidoc.factory.Pkcs12SignatureFactory
# DIGIDOC_SIGN_IMPL = ee.sk.digidoc.factory.PKCS11SignatureFactory
DIGIDOC_KEYSTORE_FILE = <your-PKCS#12-keystore-file>
DIGIDOC_KEYSTORE_TYPE = PKCS12
DIGIDOC_KEYSTORE_PASSWD = <your-keystore-password>
```
For digital signing, there are two configuration possibilities:

1. In order to sign with a software token as described in JDigiDoc utility program's command in section ["Sample commands of creating technical signatures"](#page-42-0), sample no 1, add the following parameters to the configuration settings shown above.

#### **JDigiDoc Programmer's Guide**

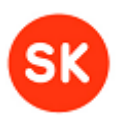

```
KEY USAGE CHECK = FALSE
DIGIDOC SIGNATURE SLOT = 0
```
2. In order to create signature as described in JDigiDoc utility program's command in section ["Sample commands of creating technical signatures"](#page-42-0), sample no 2, only the following parameters need to be configured:

```
DIGIDOC_SIGN_IMPL_PKCS12 = ee.sk.digidoc.factory.Pkcs12SignatureFactory
# DIGIDOC_SIGN_IMPL = ee.sk.digidoc.factory.PKCS11SignatureFactory
KEY USAGE_CHECK = FALSE
```
Please note that when verifying signatures that are created with the parameter value "KEY\_USAGE\_CHECK=false", an error message "Error: 39 - Signer's cert does not have nonrepudiation bit set!" is produced.

## *3.6. JDigiDoc architecture*

<span id="page-25-0"></span>JDigiDoc library consists of the following packages:

- **ee.sk.digidoc** Core classes of JDigiDoc modeling the structure of various XML-DSIG and XAdES entities. DigiDocException class includes the error codes that are used in the library.
	- $\circ$  ee.sk.digidoc.factory Exchangeable modules implementing various functionality that you might wish to modify and interfaces to those modules
	- $\circ$  ee.sk.digidoc.c14n Classes for XML canonicalization implementation with TinyXMLCanonicalizer
		- ee.sk.digidoc.c14n.common Additional classes for TinyXMLCanonicalizer implementation
	- o ee.sk.digidoc.tsl Classes modeling the ETSI TS 102 231 V3.1.1. Trust Service Status List types. **Note:** the Trust Service Status List (TSL) functionality is currently not fully supported with JDigiDoc.
- **ee.sk.utils** Configuration and other utility classes
- **ee.sk.test** Sample and command line utility programs
- **ee.sk.xmlenc** Classes modeling XML entities specified in XML-ENC standard
	- o ee.sk.xmlenc.factory Classes for parsers of encrypted files

## **SK-JDD-PRG-GUIDE JDigiDoc Programmer's Guide**

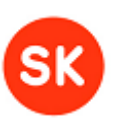

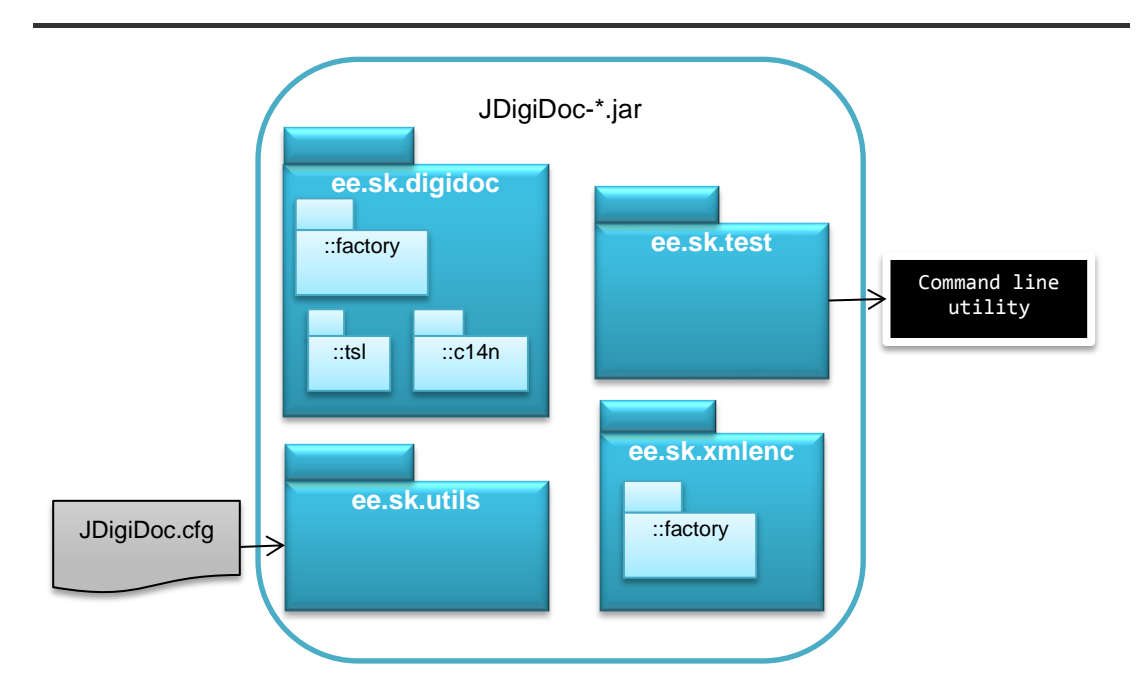

#### **5 JDigiDoc packages**

<span id="page-26-0"></span>For additional information about the JDigiDoc library's classes and their contents, see the full API description (javadoc) that is included in the JDigiDoc library's distribution package.

- 3.6.1. Package diagrams
- Main classes of package **ee.sk.digidoc**:

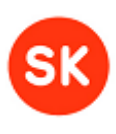

#### **JDigiDoc Programmer's Guide**

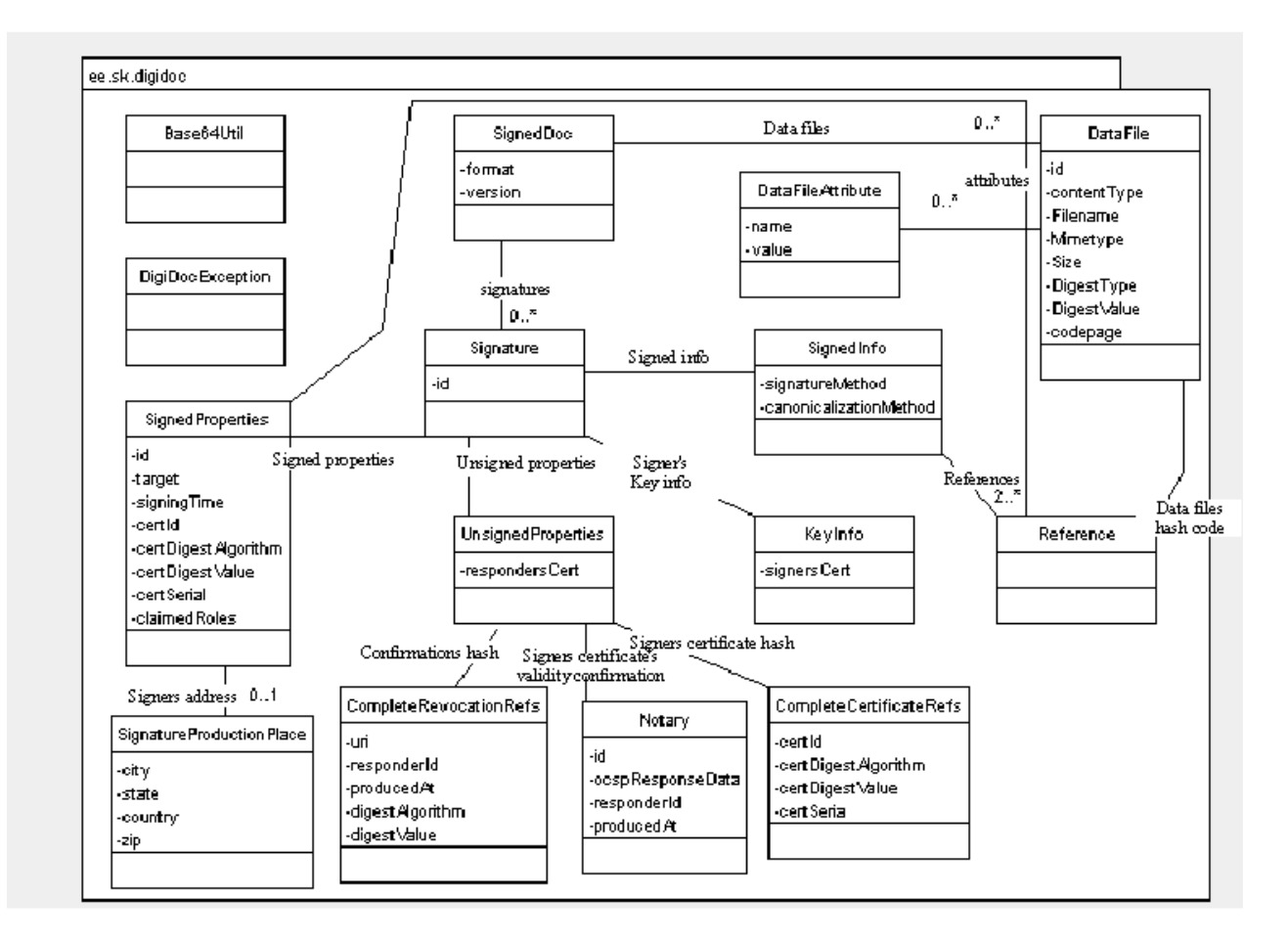

### **JDigiDoc Programmer's Guide**

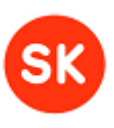

Main classes of package **ee.sk.digidoc.factory**:

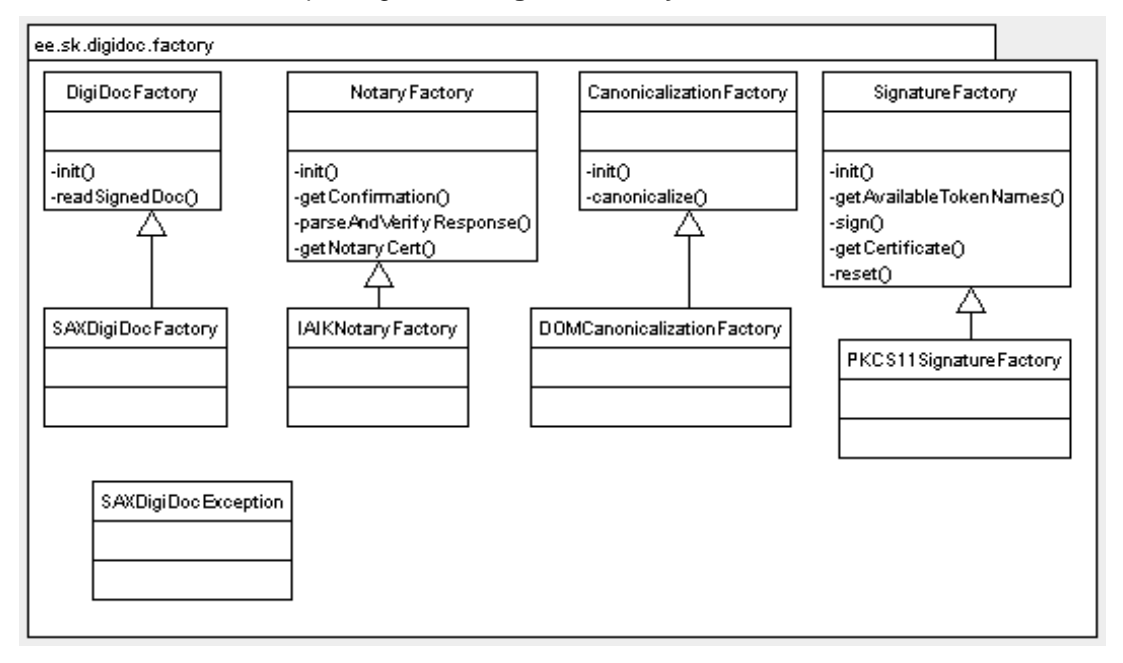

Main classes of package **ee.sk.utils**:

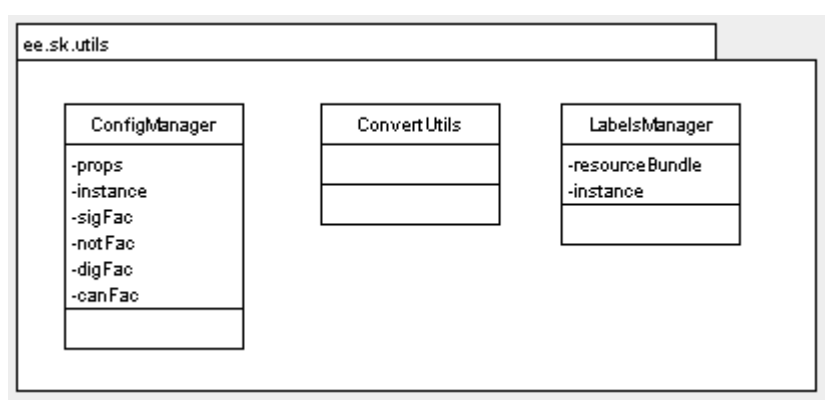

# *3.7. Digital signing*

<span id="page-28-0"></span>JDigiDoc library offers creating, signing and verification of digitally signed documents, according to XAdES (ETSI TS101903) and XML-DSIG standards. In next chapters a short introduction is given on the main API calls used to accomplish the above mentioned.

For additional information about the classes and methods described in the following paragraphs, see the full API description (javadoc) that is included in the JDigiDoc library's distribution package.

### 3.7.1. Initialization

<span id="page-28-1"></span>Before you can use JDigiDoc, you must initialize it by reading in configuration data. This is necessary because the library needs to know the location of CA certificates and other parameters in order to fulfill your requests. Pass the full path and name of the configuration file to library like that:

#### **JDigiDoc Programmer's Guide**

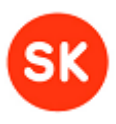

ConfigManager.*init*("jar://JDigiDoc.cfg");

The configuration file can be embedded in JDigiDoc jar file which is indicated by the "jar://" prefix. Otherwise just pass the normal full filename in your platform like "/etc/jdigidoc.cfg".

3.7.2. Creating a digidoc document

<span id="page-29-0"></span>Before you can add payload data to digidoc document you must create a SignedDoc object to receive this data:

SignedDoc sdoc = new SignedDoc(format, version); //supported format and version combinations: DIGIDOC-XML 1.3 and BDOC 1.0

The new digidoc object is kept in memory and not immediately written to a file.

**Note:** the functionality of creating new files in older DigiDoc file formats SK-XML, DIGIDOC-XML 1.1 and DIGIDOC-XML 1.2 is no longer supported.

In case of BDOC, set the profile value for the created SignedDoc object. For example, you can use the default profile value that is defined by parameter "DIGIDOC\_DEFAULT\_PROFILE" in configuration file:

sdoc.setProfile(ConfigManager*.instance().*getStringProperty("DIGIDOC\_DEFAUL T\_PROFILE", SignedDoc.*BDOC\_PROFILE\_TM*));

The profile value that is set for SignedDoc object is later (within the same session) used by default as a profile for all signatures that are added to the SignedDoc.

3.7.3. Adding data files

<span id="page-29-1"></span>Payload data can be added to DigiDoc container by embedding the data in base64 encoding (using detached data files or embedding pure text or XML is not supported).

DataFile df = sdoc.addDataFile(**new** File(*(*<full-filename-with-path>), <mime-type>, DataFile.*CONTENT\_EMBEDDED\_BASE64*);

The new objects are created in memory but the reference files are not read from the disk yet. The library reads all files when you write the digidoc document to a file or start adding signatures (because one has to know the hash codes for signing the data).

If you don't want JDigiDoc to read the files because you hold the data in a database, generate it dynamically etc., then read it yourself and assign it to the DataFile object using the setBase64Body() method. Once you have assigned the data to this object it will no longer be read from disk:

String *myBody* = "My sample data with umlauts äüõ"; df.setBody(*myBody*.getBytes("ISO-8859-1"), "ISO-8859-1");

It is your task to know what code page is used by your data. In this example we use the ISO-8859-1 code page.

Now JDigiDoc stores the original code page in the Codepage="ISO-8859-1" attribute of <DataFile> to be able to convert the data back to original code page later.

All data in digidoc documents is kept in UTF-8, so we had to convert the data in the previous sample.

If your data is already in UTF-8 the do the following:

```
byte[] u8b = ConvertUtils.str2data(myBody);
df.setBody(u8b, "UTF-8");
```
### **JDigiDoc Programmer's Guide**

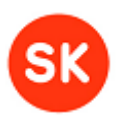

#### 3.7.4. Adding signatures

<span id="page-30-0"></span>The SignatureFactory interface is used for signing. You can sign either by:

- using an Estonian ID card or
- any other smartcard provided that you have the external native language PKCS#11 driver for it;
- using a HSM device if you have the external native language PKCS#11 driver for it;
- using a software token (PKCS#12 file);
- calculate the signature in some external program (web-application?) and then add the signature value to digidoc document.

**Note**: the functionality of adding signatures is no longer supported in case of older DigiDoc file formats SK-XML, DIGIDOC-XML 1.1 and DIGIDOC-XML 1.2.

Before signing you have to get the signer's certificate that is being referenced by the signature.

If you use PKCS#11 driver to access smart card then do:

```
String pin = "<smartcard-PIN>";
// Do card login and get certificate
             SignatureFactory sigFac = ConfigManager.
                 instance().getSignatureFactory();
//Index of the key pair used for signing. In this sample we use 0 
//as it's used on Estonian ID cards. Please note that this index 
//starts with 0 and counts ONLY the key pairs usable for digital 
//signature. E.g. no authentication key pairs!
             X509Certificate cert = sigFac.getCertificate(0, pin);
```
Now compute the payload data hash codes and create a Signature object:

```
Signature sig = sdoc.prepareSignature(cert,
     null, // String[] roles
     null); // SignatureProductionPlace (address)
```
The signature is not complete yet as it's missing the actual RSA signature data, but we have now calculated the final 20 byte SHA1 hash that serves as input for RSA signature.

In case of PKCS#11 driver, compute RSA signature value (alternatively, you can use a web browser plugin to get the RSA signature value):

```
sidigest = sig.calculateSignedInfoDigest();
byte[] sigval = sigFac.sign(sigdigest, 0, pin, sig);
```
Now add signature value to the Signature object.

sig.setSignatureValue(sigval);

If you use HSM device for signing then replace the signature value calculation in the example above with the following method:

```
byte[] PKCS11SignatureFactory.sign(byte[] sidigest, //signed info digest
     long nSlotId, // certificate slot's ID value
     String certLabel, // label name of the certificate object
     String pin, // pin code for accessing the slot
     Signature sig); // Signature object
```
Signature certificate on HSM device is determined by its slot ID number and the certificate object's label, both of the parameters are mandatory. Note that the slot ID used in the current

#### **JDigiDoc Programmer's Guide**

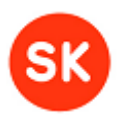

method refers to the actual ID value of the slot (not the sequence number of the certificate on device, as used in other JDigiDoc methods). Also, the signature certificate and private signature key have to be in the same slot and must have same label values (i.e. the label values of the certificate and private key objects are used to match the certificate with the appropriate private key).

#### 3.7.5. Adding an OCSP confirmation

<span id="page-31-0"></span>Call the following method to add OCSP confirmation:

sig.getConfirmation();

After adding an OCSP confirmation, the signature is now complete and provides long-time proof of the signed data.

If you just want to verify the validity of a certificate by using OCSP, not to sign a document (for example when authentication users to your application) then do:

public void NotaryFactory.checkCertificate(X509Certificate cert) throws DigiDocException;

#### 3.7.6. Reading and writing digidoc documents

<span id="page-31-1"></span>Write a SignedDoc object to a digidoc file as follows:

sdoc.writeToFile(new File("<full-path-and-filename>"));

Read a digidoc document as follows:

DigiDocFactory *digFac* = ConfigManager.instance().getDigiDocFactory(); SignedDoc *sdoc* = digFac.readSignedDoc("<full-path-and-filename>");

If you want to store the digidoc document in database not in a file, then use the method:

SignedDoc.writeToStream(OutptStream os);

#### 3.7.7. Verifying signatures and OCSP confirmations

<span id="page-31-2"></span>After having read a digidoc document verify the signatures as follows:

ArrayList errs = **null**; SignedDoc.verify(**false**, // The method's argument values are obsolete. false); // You can set them to any boolean value.

This method verifies all signatures one by one. If the signature has an OCSP confirmation then this too is being verified.

In case of signature verification errors, no exceptions are actually thrown, but they are returned to the user in an ArrayList container. This way you can get all errors and not just the first. If the returned container was empty, then the document verified ok.

Note that verifying a DDOC signature that has no OCSP confirmation produces an error message "Error: 128 - Signature has no OCSP confirmation!". If the signature that is being verified was created with a software token (PKCS#12 file) then error message "Error 39: Signer's cert does not have non-repudiation bit-set!" is produced.

#### 3.7.8. Validating DigiDoc documents

<span id="page-31-3"></span>For validating the structure of a digidoc document, JDigiDoc classes contain methods that validate the contents of their fields and attributes.

It is always useful to validate a digidoc document after reading it from a file or after adding or changing some content. This helps to identify problems at later phases.

Use the method:

#### **JDigiDoc Programmer's Guide**

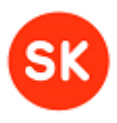

ArrayList SignedDoc.validate(boolean bStrong);

This method returns an array of DigiDocException objects which could be displayed in some user interface. If the array is empty then the document is ok.

<span id="page-32-0"></span>Verifying signatures calls also this method, but using bStrong=false, so it might still accept some smaller errors if this doesn't invalidate the signatures.

# *3.8. Encryption and decryption*

In addition to digital signing JDigiDoc library offers also digital encryption and decryption according to the XML-ENC standard. This standard describes encrypting and decrypting XML documents or parts of them and it also allows encrypting any binary data in Base64 encoding.

JDigiDoc additionally enables to compress the data with ZLIB algorithm before encryption. It encrypts data with a 128 bit AES transport key which is in turn encrypted with the recipient's certificate. Encryption scheme is therefore certificate-based – it is possible to encrypt data using public key component fetched from some certificate. The decryption can be performed only by using private key corresponding to that certificate.

It is possible to encrypt for multiple certificates at once.

Certificates for encryption are fetched from a file in the file system (DER and PEM encoding are supported), possible sources for finding them can be:

- Windows Certificate Store ("Other Persons")
- LDAP directories (for Estonian ID card holders, all valid certificates are available at: [ldap://ldap.sk.ee\)](ldap://ldap.sk.ee/)
- ID-card in smart-card reader.

Note that in JDigiDoc library, the certificates that can be used for encryption must have the value "Key Encipherment" included in "Key Usage" attribute field.

JDigiDoc doesn't support many encrypted data objects or a mix of encrypted and unencrypted data in one XML document.

One encrypted document:

- contains only one <EncryptedData> element, which is also the document's root element
- contains one <EncryptedKey> element for every recipient (i.e. possible decrypter) of the document
- contains a set of <EncryptionProperty> elements to store any meta data.

In the following chapters we review most common encryption and decryption operations with JDigiDoc library.

#### 3.8.1. Composing encrypted documents

<span id="page-32-1"></span>**Note**: for compatibility with other DigiDoc software components, it is recommended to place the data file to be encrypted inside a DigiDoc container before encrypting it. This way it is also possible to incorporate multiple data files into one encrypted document (i.e. if there is more than one data file in the DigiDoc container that is encrypted).

In order to compose an encrypted document you have to:

- create the EncryptedData object first,
- add all recipients' certificates and other data,
- add the unencrypted data, encrypt and possibly compress it

#### **JDigiDoc Programmer's Guide**

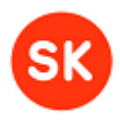

finally store it in a file or other medium.

```
EncryptedData cdoc = new EncryptedData(
     null, // optional Id attribute value
     null, // optional Type attribute value
     null, // optional Mime type attribute value
     EncryptedData.DENC_XMLNS_XMLENC, // fixed xml namespace
     EncryptedData.DENC_ENC_METHOD_AES128); // fixed cryptographic
algorithm
```
Optional attribute values have to be passed in as nulls in case you don't need them. Passing in for example an empty string will case this to be considered a valid attribute value.

If encrypting a digidoc document, you should assign the "Type" attribute following value:

["http://www.sk.ee/DigiDoc/v1.3.0/digidoc.xsd"](http://www.sk.ee/DigiDoc/v1.3.0/digidoc.xsd)

which has also been defined as a constant:

- EncryptedData.DENC\_ENCDATA\_TYPE\_DDOC
- If encrypting pure XML documents then one could assign to attribute "MimeType" the value:
	- "text/xml"

which has also been defined as a constant:

EncryptedData.DENC\_ENCDATA\_MIME\_XML

JDigiDoc library uses the attribute "MimeType" also to store the fact that the data has been packed with ZLIB algorithm before encryption. The library assigns to MimeType attribute the value

["http://www.isi.edu/in-noes/iana/assignments/media-types/application/zip"](http://www.isi.edu/in-noes/iana/assignments/media-types/application/zip)

which has also been defined as a constant:

EncryptedData.DENC\_ENCDATA\_MIME\_ZLIB

You don't have to do this yourself. JDigiDoc assigns this value when packing the data and if the MimeType attribute was not empty before that then the old value is stored in an <EncryptionProperty Name="OriginalMimeType"> subelement.

If JDigiDoc reads a document with this specific MimeType then it decompresses the decrypted data and restores the original mime type if one is found.

#### 3.8.2. Adding recipient info

<span id="page-33-0"></span>Every encrypted document should have at least one or many recipient blocks, otherwise nobody can decrypt it.

For every recipient the library stores:

- the AES transport key encrypted with the recipients certificate
- the certificate itself
- possibly some other data used to identify the key.

A certificate that is usable for data encryption must be used. In case of Estonian ID cards it's the authentication certificate.

For adding an EncryptedKey object the recipient's certificate must be in PEM format.

EncryptedKey object is added as follows:

```
X509Certificate recvCert = SignedDoc.readCertificate(new File(certFile));
EncryptedKey ekey = new EncryptedKey(
     null, // optional Id attribute value
```
#### **JDigiDoc Programmer's Guide**

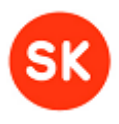

null, // optional Recipient attribute value EncryptedData.DENC\_ENC\_METHOD\_RSA1\_5, // fixed cryptoalgorithm null, // optional KeyName subelement value null, // optional CarriedKeyName subelement value *recvCert*); // recipients certificate. Required! cdoc.addEncryptedKey(*ekey*);

Optional attributes "Id", "Recipient" and/or subelements <KeyName> and <CarriedKeyName> can be added to identify the key object. All of the above mentioned attributes and subelements are optional but can be used to search for the right recipient's key or display its data in an application.

The command line utility program jdigidocutil-\*.jar assigns a unique value to every EncryptedKey objects "Recipient" attribute. It could be the recipients forename or something more complicated like "<last-name>,<first-name>,<personal-code>". This can later be used as a command line option to identify the recipient whose key and smart card is used to decrypt the data.

As the recipient's certificate is the only required data, it would be wise not to demand encrypted documents to contain other attributes for an application's proper functioning. Something from the certificate like its CN attribute should be used to identify the recipient.

#### 3.8.3. Encryption and data storage

<span id="page-34-0"></span>There are two possible methods for encrypting data:

• Small data objects – does all operations in memory.

Faster and more flexible but requires more memory. The compression option "BEST EFFORT" can be used which means that data will be compressed and if this resulted in reduction of data size then it's used, otherwise it will be discarded and original data is encrypted uncompressed.

Big data objects – reads and handles all data in blocks of fixed size.

Capable of encrypting large sets of data but less flexible. Compression or no compression must be specified for this operation. It doesn't offer encrypting in memory, so input and output streams must be provided. Note that the functionality of encrypting big data sets is not currently tested.

For encrypting small data objects:

- create the EncryptedData object first
- add all recipient info, the unencrypted data
- encrypt it, possibly compressing the data
- store it in a file or another medium.

#### For example:

```
// read unencrypted data
byte[] inData = SignedDoc.readFile(new File(inFile));
cdoc.setData(inData);
cdoc.setDataStatus(EncryptedData. 
DENC_DATA_STATUS_UNENCRYPTED_AND_NOT_COMPRESSED);
// store the original filename and or mime type if applicable
cdoc.addProperty(EncryptedData.ENCPROP_FILENAME, inFile);
// Encryption. Options: 
// EncryptedData.DENC_COMPRESS_ALLWAYS,
// EncryptedData.DENC_COMPRESS_NEVER 
// and Encrypted.DENC_COMPRESS_BEST_EFFORT
```
#### **JDigiDoc Programmer's Guide**

```
cdoc.encrypt(EncryptedData.DENC_COMPRESS_BEST_EFFORT);
FileOutputStream fos = new FileOutputStream(outFile);
fos.write(m_cdoc.toXML());
fos.close();
```
For encrypting bigger data sets:

- create the EncryptedData object first
- register all recipients, add any metadata
- encrypt the data by reading input stream, possibly compressing the data

and writing to output stream.

```
// store metadata such as the original file name.
cdoc.addProperty(EncryptedData.ENCPROP_FILENAME, inFile);
// Encryp. Compression options are only
EncryptedData.DENC_COMPRESS_ALLWAYS
// and EncryptedData.DENC_COMPRESS_NEVER
cdoc.encryptStream(new FileInputStream(inFile),
      new FileOutputStream(outFile), EncryptedData.DENC_COMPRESS_ALLWAYS);
```
In both cases it isn't necessary to use files to store encrypted data. It can be can written to any output stream and used as required.

#### 3.8.4. Parsing and decrypting

<span id="page-35-0"></span>There are also two options for decrypting and parsing encrypted documents:

1. EncryptedDataParser – suitable for parsing smaller encrypted objects.

After parsing, data is in memory and can be decrypted or displayed on screen. It does not automatically decrypt data during parsing. Decryption is a separate operation.

Parsing small encrypted files is done as follows:

```
EncryptedDataParser dencFac = ConfigManager.instance().
     getEncryptedDataParser();
cdoc = dencFac.readEncryptedData(inFile);
```
Now all data is in memory in encrypted and possibly in compressed form.

The methods of EncryptedData, EncryptedKey and EncryptionProperty objects can be used to display and decrypt data as follows:

```
cdoc.decrypt(0, // index of EncryptedKey object
     0, // smartcards Token index. For Estonian ID cards always 0
     pin); // smartcards PIN code. For Estonian ID card PIN1
FileOutputStream fos = new FileOutputStream(outFile);
fos.write(cdoc.getData());
fos.close();
```
2. EncryptedStreamParser – suitable for parsing and decrypting large encrypted objects.

Doesn't keep any data in memory, input and output streams have to be provided. Decryption and decompression is done during parsing. Note that the functionality of decrypting big data sets is not currently tested.

For decrypting big encrypted documents, you firstly need to set up the input and output streams:

// provide input and output streams
# **JDigiDoc Programmer's Guide**

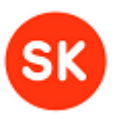

```
FileInputStream fis = new FileInputStream(inFile);
FileOutputStream fos = new FileOutputStream(outFile);
EncryptedStreamParser streamParser = ConfigManager.
     instance().getEncryptedStreamParser();
```
Next, call one of the following decryption methods. The methods read the data from input stream, decrypt, possibly decompress it and write it to output stream.

 Method decryptStreamUsingRecipientName() – the EncryptedKey object is identified with the "Recipient" attribute. Only the PKCS#11 token type is supported.

```
streamParser.decryptStreamUsingRecipientName(fis, fos,
     0, // smartcard's token index. For Estonian ID cards always 0
     pin, // smartcard's PIN code. PIN1 for Estonian ID cards
     recvName); // selected EncryptedKey object's Recipient attribute
```
 Method decryptStreamUsingTokenType() – allows you to choose the appropriate token type for decryption (PKCS#11 and PKCS#12 tokens are supported).

In case of PKCS#11, do as follows:

```
streamParser.decryptStreamUsingTokenType(fis, fos,
     0, // PKCS11 token index. For Estonian ID cards always 0
     pin, // PIN code to decrypt with PKCS11. PIN1 for Estonian ID cards
     SignatureFactory.SIGFAC_TYPE_PKCS11, // token type: PKCS11 or PKCS12
     null); //PKCS12 keystore filename and path if PKCS12 is used.
            // Set the value to null in case of PKCS11
```
If you use HSM device for decryption then call method:

```
EncryptedStreamParser.decryptStreamUsingRecipientSlotIdAndTokenLabel(
     InputStream dencStream, // input stream
     OutputStream outs, // output stream
     int slot, // slot ID of the decryption certificate
     String label, // label name of the certificate object
     String pin); // pin code to access the certificate's slot
```
Decryption certificate on HSM device is determined by its slot ID number and the certificate object's label, both of the parameters are mandatory. Note that the slot ID used in the current method refers to the actual ID value of the slot (not the sequence number of the certificate on device, as used in other JDigiDoc methods). Also, the decryption certificate and accompanying private key have to be in the same slot and must have same label values (i.e. the label values of the certificate and private key objects are used to match the certificate with the appropriate private key).

Finally, close the input and output streams:

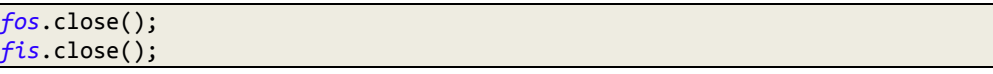

**Note**: when decrypting files then it should be taken into account that for compatibility with other DigiDoc software components, it is recommended that the data file to be encrypted is placed inside a DigiDoc container before encryption. In this case, it is also necessary to extract the original data file(s) from DigiDoc container after decryption.

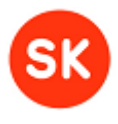

# 4. JDigiDoc utility

The command line utility program which is included in the JDigiDoc distribution as an executable JAR archive file **jdigidocutil-\*.jar** can be used to test the library or simply use it directly to encrypt, decrypt and digitally sign documents  $(4)$  in the file name denotes the version number of the JDigiDoc library).

- 0 C:\Windows\system32\cmd.exe C:∖Iemp∖jdigidoc>java -jar jdigidocutil-3.6.0.jar -config C:\Iemp\jdigidoc.cfg<br>ddoc-new -ddoc-add test1.txt text/plain -ddoc-sign 12345 -ddoc-out test1.ddoc

**6 Using the command line utility program with Windows Command Prompt**

The general format for executing the program is:

> java –jar jdigidocutil-\*.jar [commands]

A list of all the available commands and their format can always be displayed by using the -? or –help commands:

> java –jar jdigidocutil-\*.jar -help

The jdigidocutil-\*.jar JAR archive contains a metadata file **META-INF/MANIFEST.MF** which specifies the necessary meta-information for executing the JDigiDoc utility program. For example, the MANIFEST.MF file specifies the main Java class of the program (ee.sk.test.jdigidoc) and defines all of the necessary classpath variables.

**Note:** classpath values for using Estonian CA's test certificates and Lithuanian CA's certificates have also been pre-defined in the manifest file – /esteidtestcerts.jar and /lib/esteidtestcerts.jar for Estonian CA's test certificates; /jdcerts.jar and /lib/jdcerts.jar for supported Lithuanian CA's certificates. For more information on using the mentioned certificates, see sections 5.1.2 Trusted Estonian certificate authorities, under "Supported SK test certificate hierarchy chains" and section 5.1.4 Trusted Lithuanian certificate authorities.

# *4.1. General commands*

- **-? or –help** displays help about command syntax
- **-config <configuration-file>** specifies the JDigiDoc configuration file name.
- **-check-cert <certificate-file-in-pem-format>** checks the certificate validity status

### **Setting the configuration file**

### **-config <configuration-file>**

You can dynamically specify the configuration file used before executing each command line task.

If left unspecified, then the default configuration file is looked up from locations included in the classpath: "jar://jdigidoc.cfg".

### **Checking the certificate**

**-check-cert <certificate-file-in-pem-format>**

# **JDigiDoc Programmer's Guide**

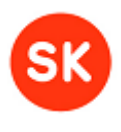

Used for doing a preliminary check of the chosen certificate's validity; returns an OCSP response from the certificate's CA OCSP responder.

Returns the certificate's validity information:

- o GOOD certificate is valid
- $\circ$  REVOKED certificate has been revoked
- o UNKNOWN certificate has never been issued or issuer is unknown
- $\circ$  EXPIRED certificate has been expired
- o SUSPENDED certificate has been suspended
- o OCSP\_UNAUTHORIZED if no access to OCSP validity confirmation service

```
Sample: setting the configuration file when creating a new DigiDoc container
```

```
> java –jar jdigidocutil-*.jar –config c:\temp\jdigidoc.cfg -ddoc-new -ddoc-
add c:\temp\test1.txt text/plain -ddoc-out c:\temp\test1.ddoc
```

```
Input:
-c:\temp\jdigidoc.cfg – the configuration file to be used
-c:\temp\text{test1.txt} - a data file to be added to ddoc container<br>- text/plain - mime type of the data file
                          - mime type of the data file
- c:\temp\test1.ddoc- ddoc container to be created
```
# *4.2. Digital signature commands*

- -**ddoc-in <input-digidoc-file> -** reads in a DigiDoc file
- -**ddoc-in-stream <input-digidoc-file> -** reads in a DigiDoc file from inputstream. Used for testing API's inputstream functions.
- **-ddoc-in-ostream <input-digidoc-file>** reads in a DigiDoc file from java.io.ObjectInputStream and deserializes it as a SignedDoc object. Note that the command is currently not being tested.
- **-ddoc-new –** creates a new DigiDoc container
- **-ddoc-add <input-file> <mime-type> –** adds a data file to a DigiDoc container
- **-ddoc-sign <pin-code> –** signs a DigiDoc file
- **-ddoc-out <output-file> -** creates a DigiDoc file at the specified location
- **-ddoc-out-stream <output-file> -** writes the DigiDoc file to an outputstream. Used for testing API's outputstream functions.
- **-ddoc-out-ostream <output-file> -** serializes the SignedDoc object and writes it to a DigiDoc file by using java.io.ObjectOutputStream. Note that the command is currently not being tested.
- **-ddoc-list**  displays a DigiDoc file's content info and verifies signature(s)
- **-ddoc-validate -** displays and verifies a DigiDoc file's signature(s)
- **-ddoc-extract <data-file-id> <output-file> -** extracts DigiDoc file's content
- **-mid-sign <phone-no> <per-code> [[<country>(EE)] [<lang>(EST)] [<service>(Testing)] [<manifest>] [<city> <state> <zip>]] –** signs a DigiDoc file using Mobile-ID

# **JDigiDoc Programmer's Guide**

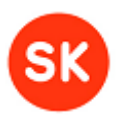

#### **Creating new DigiDoc files**

#### **-ddoc-new [format] [version/profile]**

Creates a new digidoc container in the specified format and version. The current default format is DIGIDOC-XML, version 1.3 (newest).

You can create new documents with JDigiDoc either in DIGIDOC-XML or BDOC **format**.

**Note**: creating new DigiDoc files in older DigiDoc file formats SK-XML, DIGIDOC-XML 1.1 and DIGIDOC-XML 1.2 is not supported.

By using the optional parameter - version/profile – with this command, you can also specify the signature's **profile** if using BDOC format.

#### **-ddoc-add <input-file> <mime-type> [content-type]**

Adds a new data file to a digidoc document. If digidoc doesn't exist then creates one in the default format.

**Input file** (required) specifies the name of the original file, (it is recommended to include full path in this parameter; the path is removed when writing to DigiDoc container file).

**Mime type** (required) represents the MIME type of the original file like "text/plain" or "application/msword".

**Content type** applies when using the DIGIDOC-XML format and reflects how the original files are embedded in the container: EMBEDDED\_BASE64 (embedding binary data in base64 format) is supported and used by default.

### **-ddoc-sign <pin-code> [manifest] [country] [state] [city] [zip] [slot] [profile] [driver] [keystoreFile]**

Adds a digital signature to the digidoc document. Note that adding signatures to DigiDoc files in older formats SK-XML, DIGIDOC-XML 1.1 and DIGIDOC-XML 1.2 is no longer supported. You can use the command with the following parameters:

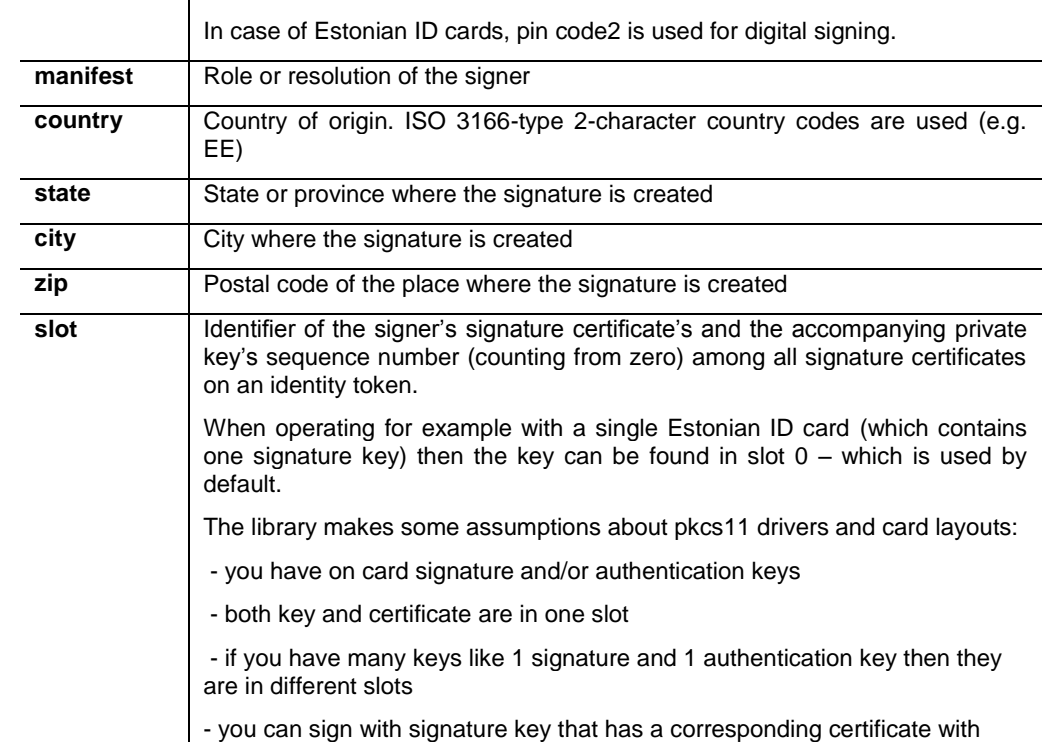

**pin code** | Required.

# **JDigiDoc Programmer's Guide**

![](_page_40_Picture_2.jpeg)

![](_page_40_Picture_247.jpeg)

# -mid-sign <phone-no> <per-code> [[<country>(EE)] [<lang>(EST)] [<service>(Testing)] **[<manifest>] [<city> <state> <zip>]]**

Invokes mobile signing of a DDOC/BDOC file using Mobile-ID and DigiDocService.

Mobile-ID is a service based on Wireless PKI providing for mobile authentication and digital signing, currently supported by all Estonian and some Lithuanian mobile operators.

The Mobile-ID user gets a special SIM card with private keys on it. Hash to be signed is sent over the GSM network to the phone and the user shall enter PIN code to sign. The signed result is sent back over the air.

DigiDocService is a SOAP-based web service, access to the service is IP-based and requires a written contract with provider of DigiDocService.

You can use Mobile-ID signing with following parameters:

![](_page_40_Picture_248.jpeg)

![](_page_41_Picture_1.jpeg)

![](_page_41_Picture_2.jpeg)

![](_page_41_Picture_313.jpeg)

#### **-ddoc-out <output-file>**

Stores the newly created or modified digidoc document in a file.

```
Sample commands for creating and signing DigiDoc files:
```

```
Sample: creating new DigiDoc file without signing, with default format and 
version (DIGIDOC-XML, version 1.3)
> java –jar jdigidocutil-*.jar -ddoc-new -ddoc-add c:\temp\test1.txt 
text/plain -ddoc-out c:\temp\test1.ddoc
 Input:
 - c:\temp\test1.txt - a data file to be added to container
 - text/plain - mime type of the data file
 - c:\temp\test1.ddoc - container to be created
Sample: creating new DigiDoc file with signing, with BDOC format and default 
profile (BDOC_PROFILE_TM)
> java –jar jdigidocutil-*.jar -ddoc-new BDOC -ddoc-add c:\temp\test1.txt 
text/plain –ddoc-sign 12345 -ddoc-out c:\temp\test1.bdoc
Input:
 - c:\temp\test1.txt - a data file to be added to container
 - text/plain - mime type of the data file
 - 12345 - id-card pin2
 - c:\temp\test1.bdoc - container to be created
Sample: creating new DigiDoc file with signing, with BDOC format and 
specified profile (BDOC_PROFILE_CL)
> java –jar jdigidocutil-*.jar -ddoc-new BDOC CL-ddoc-add c:\temp\test1.txt 
text/plain –ddoc-sign 12345 -ddoc-out c:\temp\test1.bdoc
Input:
 - c:\temp\test1.txt - a data file to be added to container
 - text/plain - mime type of the data file
 - 12345 - id-card pin2
 - c:\temp\test1.bdoc - container to be created
Sample: Signing an existing DigiDoc container (adding signatures)
> java –jar jdigidocutil-*.jar -ddoc-in c:\temp\test1.ddoc –ddoc-sign 67890 
–ddoc-out c:\temp\test1.ddoc
Input:
 - c:\temp\test1.ddoc - container to be signed
 - 67890 - id-card pin2
 - c:\temp\test1.ddoc - output (modified) digidoc container
Sample: using Mobile-ID for signing
> java –jar jdigidocutil-*.jar -ddoc-new BDOC -ddoc-add c:\temp\test1.txt
```
![](_page_42_Picture_1.jpeg)

# **JDigiDoc Programmer's Guide**

![](_page_42_Picture_381.jpeg)

### **Sample commands of creating technical signatures**

Technical signature is a signature with no OCSP confirmation or a signature created with software token (PKCS#12 file). Note that verifying a signature that has no OCSP confirmation is expected to produce error message "Signature has no OCSP confirmation!". If the signature that is being verified was created with a software token (PKCS#12 file) then error message "Signer's cert does not have non-repudiation bit-set!" is produced.

```
Sample 1: signing an existing digidoc container with a technical signature, 
signature driver is defined in configuration file
> java –jar jdigidocutil-*.jar -ddoc-in c:\temp\test1.ddoc –ddoc-sign 67890 
"" "" "" "" " "BES" -ddoc-out c:\temp\test1.ddoc
Input:
 - c:\temp\test1.ddoc - unsigned container to be read and modified
 - 67890<br>- <sup>W</sup>
                         - empty strings for optional parameter values
(manifest, country, state, city, zip)<br>- \theta- 0 - signature slot
                         - profile identifier of a technical signature
 - c:\temp\test1.ddoc - output (modified) digidoc container
Sample 2: creating a new DigiDoc file, adding a data file and signing with 
technical signature, using software token (PKCS#12 file)
> java –jar jdigidocutil-*.jar -ddoc-new -ddoc-add c:\temp\test.txt 
text/plain -ddoc-sign 67890 ("" ("" "" "" ("BES" PKCS12 c:\test\pkcs12.pfx
–ddoc-out c:\temp\request1.ddoc
Input:
- c:\temp\test.txt - file to be added to container<br>- text/plain - mime type of the file
- text/plain - mime type of the file<br>- 67890 - password of software
- 67890 - password of software token's PKCS#12 container<br>- (i) - empty strings for ontional parameter values
                         - empty strings for optional parameter values
                       (manifest, country, state, city, zip)
- 0 - signature slot<br>- "BES" - profile identi
- "BES" - profile identifier of a technical signature<br>- PKCS12 - identifier of PKCS12 module
                         - identifier of PKCS12 module
- c:\test\pkcs12.pfx - your software token's PKCS#12 container file
```
### **JDigiDoc Programmer's Guide**

![](_page_43_Picture_2.jpeg)

- c:\temp\request1.ddoc - output digidoc container to be created

#### **Reading DigiDoc files and verifying signatures**

#### **-ddoc-in <input-digidoc-file>**

Specifies the input DigiDoc file name. It is recommended to pass the full path to the DigiDoc file in this parameter.

#### **-ddoc-list**

Displays the data file and signature info of a digidoc just read in; verifies all signatures. Returns:

o **Digidoc container data**, in format

DigiDoc document: <format identifier> <version> (e.g. DIGIDOC-XML 1.3)

profile: <signature profile> (e.g. TM)

**List of all data files**, in format

DataFile <file identifier> (e.g. D0, D1...)

file: <file name> (e.g. test1.txt)

mime: <mime type> (e.g. text/plain)

size: <file size in bytes> (e.g. 8)

o **List of all signatures** (if existing), in format:

Signature: S0 profile: <signature profile> (e.g. TM)

Signature: S0 profile: <signature profile> key: < signer's key info validation results> (e.g. TM key: --> OK)

Signature: S0 profile: <signature profile> - <signer's key info: personal code, first name, last name> <validation results> (e.g. TM - 41109140240,MARI-LIIS,MÄNNIK --> OK)

#### **-ddoc-validate**

Validates the DigiDoc file just read in.

Returns the DigiDoc document's **validation results**:

o "Validation --> OK" or "Validation --> ERROR".

Additionally, if validating a signed document, the signatures are verified after the document validation.

Returns signature **verification results** (if existing):

"Signature: S0 profile: <signature profile> - <signer's personal code, last name, first name> --> OK" or " --> ERROR"

#### **-ddoc-extract <data-file-id> <output-file>**

Extracts the selected data file from the DigiDoc container and stores it in a file. **Data file id** represents the ID for data file to be extracted from inside the DigiDoc container.

**Output file** represents the name of the output file.

### **Sample commands for reading/validating/extracting from DigiDoc files**:

### **Sample: listing DigiDoc file's contents, not signed**

# **JDigiDoc Programmer's Guide**

![](_page_44_Picture_2.jpeg)

```
> java –jar jdigidocutil-*.jar -ddoc-in c:\temp\test1.ddoc -ddoc-list
Input: 
- c:\temp\test1.ddoc – the digidoc file which contents are to be listed
Returns:
DigiDoc document: DIGIDOC-XML/1.3 profile: TM
        DataFile: D0 file: test2.txt mime: text/plain size: 8
       DataFile: D1 file: test1.txt mime: text/plain size: 8
Sample: listing DigiDoc file's contents, signed
> java –jar jdigidocutil-*.jar -ddoc-in c:\Temp\test2.ddoc -ddoc-list
Input: 
 - c:\temp\test2.ddoc – the digidoc file to be validated/contents listed
Returns:
DigiDoc document: DIGIDOC-XML/1.3 profile: TM
  DataFile: D0 file: test2.txt mime: text/plain size: 8
  Signature: S0 profile: TM
 Signature: S0 profile: TM key: OK
  Signature: S0 profile: TM - 41109140240,MARI-LIIS,MÄNNIK --> OK
Sample: validating existing DigiDoc file, signed
> java –jar jdigidocutil-*.jar -ddoc-in c:\Temp\test2.ddoc -ddoc-validate
Input: 
- C:\temp\test2.ddoc – the digidoc file to be validated
Returns:
Validation --> OK
Signature: S0 profile: TM - 41109140240,MARI-LIIS,MÄNNIK --> OK
Sample: Extracting a data file from an existing DigiDoc file
> java –jar jdigidocutil-*.jar -ddoc-in c:\temp\test1.ddoc -ddoc-extract D1
c:\temp\test_ext.txt
Input: 
- c:\temp\test1.ddoc – the digidoc file to be extracted from
- D1 - the data file ID to be extracted
- c:\temp\test_ext.txt - file for storing the extracted data
```
# *4.3. Encryption commands*

- **-cdoc-in <input-encrypted-file>** specifies the input encrypted document name
- **-cdoc-list -** displays the encrypted document data and recipients info
- **-cdoc-validate –** validates the encrypted document
- **-cdoc-test <input-file>**  tests whether input file is in valid DigiDoc format before encrypting it
- -**cdoc-recipient <certificate-file> -** adds recipient to an encrypted document
- **-cdoc-encrypt-sk <input-file> <output-file> -** encrypts the input document; recommended for compatibility with other DigiDoc software components, places the data file to be encrypted inside a new DigiDoc container. Alternatives are:

# **JDigiDoc Programmer's Guide**

![](_page_45_Picture_2.jpeg)

- o *-cdoc-encrypt <input-file> <output-file>* **-** used for encrypting small files, not recommended for compatibility with other DigiDoc software components
- o *-cdoc-encrypt-stream <input-file> <output-file>-* used for encrypting large files, not recommended for compatibility with other DigiDoc software components
- **-cdoc-decrypt-sk <pin> <output-file> -** decrypts the input file; recommended for compatibility with other DigiDoc software components, expects the encrypted input file to be in a DigiDoc container. Alternatives are:
	- **-***cdoc-decrypt <pin> <output-file>* used for decrypting small files in any original format
	- o *-cdoc-decrypt-stream <input-file> <pin> <output-file>* used for decrypting large files in any original format
	- o *–cdoc-decrypt-stream-recv <input-file> <pin> <output-file> <recipient>* used for decrypting large files in any original format, uses the recipient name to locate the correct EncyptedKey element and the corresponding transport key to decrypt with. Note that the command is currently not being tested.
	- o *-cdoc-decrypt-pkcs12-sk <keystore-file> <keystore-passwd> <keystoretype> <output-file>* - decrypts document using pkcs12 sofware token, recommended for compatibility with other DigiDoc software components, expects the encrypted input file to be in a DigiDoc container.
	- o **-cdoc-decrypt-pkcs12 <keystore-file> <keystore-passwd> <keystoretype> <output-file>** - decrypts document using pkcs12 software token, used for decrypting small files in any original format
	- o *–cdoc-decrypt-pkcs12-stream-sk <input-file> <keystore-file> <keystorepasswd> <keystore-type> <output-file>* - used for decrypting large documents with pkcs12 software token. Recommended for compatibility with other DigiDoc software components, expects the encrypted file to be in DigiDoc format. Note that the command is currently not being tested.
	- o *–cdoc-decrypt-pkcs12-stream <input-file> <keystore-file> <keystorepasswd> <keystore-type> <output-file>* - decrypts document by using a pkcs12 software token, used for decrypting large files in any original format. Note that the command is currently not being tested.

### **Reading encrypted files**

### **-cdoc-in <input-encrypted-file>**

Specifies the input encrypted document name.

**Input encrypted file** (required) specifies the encrypted file.

### **-cdoc-list**

Displays the encrypted data and recipient's info of an encrypted document just read in.

```
Sample: Displaying encrypted file's recipient info and data
> java –jar jdigidocutil-*.jar -cdoc-in c:\Temp\test1b.cdoc -cdoc-list
Input:<br>- c:\temp\test1b.cdoc
                            - the encrypted file to be read
Returns:
 Encrypted document:
 EncryptedData type: http://www.isi.edu/innoes/iana/assignments/media-
```
**JDigiDoc Programmer's Guide**

![](_page_46_Picture_2.jpeg)

types/application/zip mime: http://www.isi.edu/innoes/iana/assignments/media-types/application/zip **algorithm**: http://www.w3.org/2001/04/xmlenc#aes128-cbc **FORMAT**: ENCDOC-XML VER: 1.0 **LIBRARY**: JDigiDoc VER: 2.7.0.30 **EncryptedKey Id**: ID1 **Recipient**: MÄNNIK **algorithm**: http://www.w3.org/2001/04/xmlenc#rsa-1\_5 **CERT**: SERIALNUMBER=41109140240, GIVENNAME=MARI-LIIS, SURNAME=MÄNNIK, CN=" MÄNNIK,MARI-LIIS,41109140240", OU=authentication, O=ESTEID, C=EE **EncryptionProperties** EncryptionProperty Name: **LibraryVersion** -->JDigiDoc|2.7.0.30 EncryptionProperty Name: **DocumentFormat** --> ENCDOC-XML|1.0 EncryptionProperty Name: **Filename** --> c:\temp\test1b.ddoc EncryptionProperty Name: **OriginalSize** --> 470

# **Encrypting files**

**-cdoc-test <input file>**

Tests whether the input file is a valid digidoc document or not. It can be used to check the validity of the document before encrypting it.

**Input file** (required) specifies the original data file to be encrypted.

Returns:

- **Good ddoc**: <file name> if the file is in valid DIGIDOC-XML format
- **Invalid ddoc**: <file name> bad file begin if the file does not start with '<?xml>' and '<SignedDoc>' tags
- **Invalid ddoc**: <file name> bad file end if the file does not end with '</SignedDoc>' tag

# **-cdoc-recipient <certificate-file> [recipient] [KeyName] [CarriedKeyName]**

Adds a new recipient certificate and other metadata to an encrypted document. **Certificate file** (required) specifies the file from which the public key component is fetched for encrypting the data. The decryption can be performed only by using private key corresponding to that certificate.

The input certificate files for encryption must come from the file system (DER and PEM encodings are supported). Possible sources where the certificate files can be obtained from include:

- Windows Certificate Store ("Other Persons")
- LDAP directories
- ID-card in smart-card reader

For example the certificate files for Estonian ID card owners' can be retrieved from a LDAP directory at ldap://ldap.sk.ee. The query can be made in following format through the web browser (IE): ldap://ldap.sk.ee:389/c=EE??sub?(serialNumber= xxxxxxxxxxx) where serial Number is the recipient's personal identification number, e,g.38307240240)

Other parameters include:

# **JDigiDoc Programmer's Guide**

![](_page_47_Picture_2.jpeg)

![](_page_47_Picture_225.jpeg)

### **-cdoc-encrypt-sk <input-file> <output-file>**

Encrypts the data from the given input file and writes the completed encrypted document in a file. **Recommended for providing cross-usability with other DigiDoc software components.** 

This command places the data file to be encrypted in a new DigiDoc container. Therefore handling such encrypted documents later with other DigiDoc applications is fully supported (e.g. DigiDoc3 client).

**Input file** (required) specifies the original data file to be encrypted.

**Output file** (required) specifies the name of the output file which will be created in the current encrypted document format (ENCDOC-XML ver 1.0), with file extension **.cdoc**.

**Note:** There are also alternative encryption commands which are however **not recommended for providing cross-usability with other DigiDoc software components**:

#### *-cdoc-encrypt <input-file> <output-file>*

Encrypts the data from the given input file and writes the completed encrypted document in a file. Should be used only for encrypting **small** documents, **already in DIGIDOC-XML format.**

If using this command for encrypting documents not in DIGIDOC-XML format, then the receiver must also use the same JDigiDoc utility program for opening/decrypting it, as cross-usability with other DigiDoc applications in this case is not supported.

**Input file** (required) specifies the original data file to be encrypted.

**Output file** (required) specifies the name of the output file which will be created in the current encrypted document format (ENCDOC-XML ver 1.0), with file extension **.cdoc**.

#### *-cdoc-encrypt-stream <input-file> <output-file>*

# **JDigiDoc Programmer's Guide**

![](_page_48_Picture_2.jpeg)

Encrypts the input file and writes to output file. Should be used only for encrypting **large** documents, **already in DIGIDOC-XML format.** Note that the command is not currently tested.

**Input file** (required) specifies the original data file to be encrypted.

**Output file** (required) specifies the name of the output file which will be created in the current encrypted document format (ENCDOC-XML ver 1.0), with file extension **.cdoc**.

If using this command for encrypting documents not in DIGIDOC-XML format, then the receiver must also use the same JDigiDoc utility program for opening/decrypting it, as cross-usability with other DigiDoc applications in this case is not supported.

### **Command line samples for encrypting documents:**

```
Sample: encrypting small doc (DigiDoc compatible, original in any format)
> java –jar jdigidocutil-*.jar -cdoc-recipient c:\temp\Rcert.cer 
MÄNNIK, MARI-LIIS, 41110212444 -cdoc-encrypt-sk c:\temp\test Small.txt
c:\Temp\test1.cdoc
Input: 
- c:\temp\Rcert.cer – the recipient's certificate file 
- MÄNNIK,MARI-LIIS,41110212444 - the recipient's ID (= certificate's CN)
- c:\temp\test_Small.txt – the input file to be encrypted
- c:\temp\test1.cdoc - the encrypted file to be created
Sample: encrypting small doc (not DigiDoc compatible, unless original doc 
already in DIGIDOC-XML format)
> java –jar jdigidocutil-*.jar -cdoc-recipient c:\temp\Rcert.cer -cdoc-
encrypt c:\temp\test Small.ddoc c:\Temp\test1.cdoc
Input: 
- c:\temp\Rcert.cer – the recipient's certificate file 
- c:\temp\test Small.ddoc – the input file to be encrypted
- c:\temp\test1.cdoc - the encrypted file to be created
Sample: encrypting large doc (not DigiDoc compatible, unless original doc 
already in DIGIDOC-XML format)
> java –jar jdigidocutil-*.jar -cdoc-recipient c:\temp\Rcert.cer -cdoc-
encrypt-stream c:\temp\test_Large.ddoc c:\Temp\test1.cdoc
Input: 
- c:\temp\Rcert.cer – the recipient's certificate file 
- c:\temp\test Large.ddoc – the input file to be encrypted
- c:\temp\test1.cdoc - the encrypted file to be created
Sample: testing original document format validity
> java –jar jdigidocutil-*.jar –cdoc-test c:\Temp\test1.ddoc
Input:
- c:\temp\test1.ddoc – the digidoc container to be checked
Returns:
 Good ddoc: C:\temp\test1.ddoc
Sample: small doc, for multiple recipients
> java –jar jdigidocutil-*.jar -cdoc-recipient c:\temp\R1cert.cer -cdoc-
recipient c:\temp\R2cert.cer -cdoc-encrypt-sk c:\temp\test1.txt 
c:\Temp\test2.cdoc
Input: 
-C:\temp\R1cert.cer - the 1<sup>st</sup> recipient's certificate file
```
# **JDigiDoc Programmer's Guide**

![](_page_49_Picture_2.jpeg)

C:\temp\R2cert.cer - the 2<sup>nd</sup> recipient's certificate file - C:\temp\test1.txt – the input file to be encrypted - C:\temp\test1.cdoc - the encrypted file to be created

# **Decrypting files**

### **-cdoc-decrypt-sk <pin> <output-file> [slot(0)]**

Decrypts and possibly decompresses the encrypted file just read in and writes to output file. Expects the encrypted file t**o be inside a DigiDoc container**.

**Pin** (required) represents the recipient's pin1 (in context of Estonian ID cards).

**Output file** (required) specifies the output file name.

**Slot** (optional) specifies sequence number (counting from zero) of the recipient's decryption certificate and accompanying private key on the identity token. Slot 0 is used by default. Note that the sequence number used in the current command may not be the same as the actual slot's ID.

**Note:** There are also alternative commands for decryption, depending on the encrypted file's format, size and the certificate type used for decrypting it.

#### **-***cdoc-decrypt <pin> <output-file>* **[slot(0)]**

Offers same functionality as -cdoc-decrypt-sk, should be used for decrypting **small** files (which do not need to be inside a DigiDoc container).

**Pin** (required) represents the recipient's pin1 (in contexts of Estonian ID cards).

**Output file** (required) specifies the output file name.

**Slot** (optional) specifies sequence number (counting from zero) of the recipient's decryption certificate and accompanying private key on the identity token. Slot 0 is used by default. Note that the sequence number used in the current command may not be the same as the actual slot's ID.

#### *-cdoc-decrypt-stream <input-file> <pin> <output-file>*

Offers same functionality as -cdoc-decrypt for decrypting documents, should be used for decrypting **large files** (which do not need to be inside a DigiDoc container). Note that the command is not currently tested.

**Input file** (required) specifies the original data file to be decrypted.

**Pin** (required) represents the recipient's pin1 (in contexts of Estonian ID cards).

**Output file** (required) specifies the output file name.

#### **-cdoc-decrypt-pkcs12-sk <keystore-file> <keystore-passwd> <keystore-type> <output-file>**

Offers same functionality as -cdoc-decrypt for decrypting documents, but using **software tokens** (PKCS#12 files). Expects the encrypted file t**o be inside a DigiDoc container**.

The following parameters are used with this decryption command:

![](_page_49_Picture_244.jpeg)

 $\overline{\Gamma}$ 

### **JDigiDoc Programmer's Guide**

![](_page_50_Picture_2.jpeg)

**<output-file>** Required. The path and name of the encrypted output file

### **-cdoc-decrypt-pkcs12 <keystore-file> <keystore-passwd> <keystore-type> <output-file>**

Offers same functionality as -cdoc-decrypt for decrypting documents, but using **software tokens** (PKCS#12 files). The encrypted file does not have to be inside a DigiDoc container.

The following parameters are used with this decryption command:

![](_page_50_Picture_277.jpeg)

# **Command line samples for decrypting documents:**

![](_page_50_Picture_278.jpeg)

![](_page_51_Picture_1.jpeg)

# 5. National and cross-border support

# *5.1. National PKI solutions and support*

# 5.1.1. Supported Estonian Identity tokens

The Digital Signature Act (DSA), passed by the Estonian parliament in 2000, forms the legal framework for digital signatures in Estonia, equating advanced electronic signatures (in terms of EC directive 1999/93/EC) to handwritten ones, as long as they are compliant with the DSA's requirements.

### **ID cards**

Since 2002, Estonia has issued PKI-enabled ID cards to over 90% of its citizens and permanent residents. The card has been integrated into a national public-key infrastructure and is mandatory for citizens over the age of 15.

Upon the initialization of a new ID card for the user, two RSA key pairs are loaded into it. Certificates binding the public keys to the user are also issued and stored on the card as well as in a public database. The certificates are issued by a certification authority in the list of state-recognized CAs - **AS Sertifitseerimiskeskus (SK).** The intended uses for the private keys, protected by two separate PIN codes, are identification (for the first key pair) and signing (for the second key pair). The certificates contain the holder's name and personal code (national ID code). In addition, the authentication certificate contains the holder's unique e-mail address. Certificates on the ID-card are "Qualified" in terms of EC 1999/93.

### **Mobile-IDs**

Since 2007, EMT (the largest Estonian mobile operator) in cooperation with SK has issued also mobile SIM cards with similar functionality as ID cards (user authentication and digital signing). Since 01.02.2011, the Mobile-ID is considered an official digital identification document in Estonia. Similarly, RSA key pairs are loaded into those cards and the public keys are issued certificates binding them with users. Corresponding certificates are also qualified ones thus serving alternative option to smartcard-based PKI. This project currently covers all Estonian mobile operators (EMT, Elisa, Tele2) and also Lithuanian mobile operator Omnitel and is opened to other providers in the Baltic region.

# **Organizational certificates (Digital stamps)**

Additionally, SK issues certificates to organizations and private companies that can be used to sign documents digitally. These are technically equal to personal signing certificates and their legal use is also regulated by the DSA in Estonia.

![](_page_51_Picture_220.jpeg)

Currently, JDigiDoc library has been tested with the following Estonian ID tokens:

![](_page_52_Picture_1.jpeg)

# **JDigiDoc Programmer's Guide**

![](_page_52_Picture_321.jpeg)

# 5.1.2. Trusted Estonian Certificate Authorities

**AS Sertifitseerimiskeskus** (SK, [http://sk.ee/en\)](http://sk.ee/en) functions as CA for all the Estonian ID tokens, maintains the electronic infrastructure necessary for issuing and using the ID cards, and develops the associated services and software.

SK issues the certificates and acts as Trusted Service Provider (TSP) for validation of authentication requests and digital signatures. SK maintains the following electronic services for checking certificate validity including:

- **OCSP validation service** (an RFC2560-compliant OCSP server, operating directly off the CA master certificate database and providing validity confirmations to certificates and signatures). There are two ways of getting access to the service:
	- having a contract with SK and accessing the service from a specific IP address(es) – as practiced **by companies/services**
	- o by having certificate for accessing the service and sending signed requests as used **by private persons** for giving digital signatures; registering for the service is required and service is limited to 10 signatures per month
- CRL-s (mainly for backward compatibility)
- LDAP directory service (containing all valid certificates)

# **Supported SK live certificate hierarchy chains**

**Note**: no additional actions are needed for using the following CA and OCSP responder certificates with JDigiDoc - these certificate files have been:

- included in the JDigiDoc distribution
- registered in the JDigiDoc configuration file.

![](_page_52_Picture_322.jpeg)

AS Sertifitseerimiskeskus (Certification Centre Ltd.) entitled and the control of the Page 53 / 72

# **JDigiDoc Programmer's Guide**

![](_page_53_Picture_2.jpeg)

![](_page_53_Picture_330.jpeg)

# **Supported SK test certificate hierarchy chains**

**Note:** the following test certificates have been registered in the JDigiDoc configuration file but have not been included in the JDigiDoc distribution. In order to use the certificates with JDigiDoc, you need to copy the certificate files to a location referenced by the CLASSPATH (the files are accessible from [https://installer.id.ee/media/esteidtestcerts.jar\)](https://installer.id.ee/media/esteidtestcerts.jar).

Note that the test certificates should not be used in live applications as the JDigiDoc library does not give notifications to the user in case of test signatures.

![](_page_54_Picture_1.jpeg)

# **JDigiDoc Programmer's Guide**

![](_page_54_Picture_289.jpeg)

For adding or removing CAs, OCSP responders or certificates, please refer to Section 3.5, **Configuring JDigiDoc,** under **Registering or removing CAs and OCSP responders.**

All of the above listed SK certificates are also downloadable from [http://www.sk.ee/en/repository/certs/.](http://www.sk.ee/en/repository/certs/)

# 5.1.3. Supported Lithuanian Identity tokens

The Lithuanian Electronic Signature Law (ESL) forms the legal framework for digital signatures in Lithuania, according to which electronic signatures will have the same legal effect as any hand-written signature.

### **ID cards and USB tokens**

The Lithuanian personal identity cards have been issued since 1 January 2009 and are mandatory for citizens over the age of 16. The ID card is a PKI-based smart card and incorporates two certificates: one for authentication, and one for electronic signatures, with only the latter being considered as qualified. The Lithuanian national CA - **Residents' Register Service (NSC)** - under the Lithuanian Ministry of Internal Affairs is responsible for issuing the ID card certificates.

Additionally, the CA **Centre of Registers Certificate Center (RCSC)** is a supplier of qualified certificates in Lithuania and offers digital certification services using various cryptographic electronic signature mediums (smart cards, USB tokens, SIM cards) to Lithuanian residents based on their ID document (passport or identity card).

### **Mobile-IDs**

Since November 2007, it has been possible to sign documents electronically using a mobile phone with a SIM card which offers similar authentication and digital signing functionality as the ID card and consists of qualified certificates to identify the personality of the user and to sign documents. This project currently covers the Lithuanian mobile operator Omnitel.

![](_page_55_Picture_1.jpeg)

# **JDigiDoc Programmer's Guide**

![](_page_55_Picture_279.jpeg)

# 5.1.4. Trusted Lithuanian Certificate Authorities

The currently supported certification authorities (CAs) issuing qualified certificates in Lithuania are the **Residents' Register Service (NSC**, **www.nsc.vrm.lt**) and **Centre of Registers,** operating the **Centrication Centre** (RCSC, **Certification Centre** (**RCSC**, [http://www.registrucentras.lt/rcsc/index\\_en.php](http://www.registrucentras.lt/rcsc/index_en.php))

Additionally, certain Lithuanian commercial entities also use qualified certificates issued by the Estonian CA AS Sertifitseerimiskeskus (SK).

### **Supported CA hierarchy chains**

**Note:** In order to use the following CA certificates with JDigiDoc, you firstly need to register them in the JDigiDoc configuration file as described in Section 3.5 Configuring JDigiDoc, under "Registering or removing CAs and OCSP responders". You can download the necessary certificate files from the following locations:

- For NCS, the certificates are available from [http://www.nsc.vrm.lt/downloads\\_en.htm.](http://www.nsc.vrm.lt/downloads_en.htm)
- For RCSC, their entire CA hierarchy chain's certificates are available from [http://www.registrucentras.lt/bylos/rcsc/root\\_certificates.zip.](http://www.registrucentras.lt/bylos/rcsc/root_certificates.zip)

### **NSC's hierarchy chains:**

![](_page_55_Picture_280.jpeg)

![](_page_56_Picture_1.jpeg)

# **JDigiDoc Programmer's Guide**

![](_page_56_Picture_221.jpeg)

### **RCSC's hierarchy chains:**

![](_page_56_Picture_222.jpeg)

# **Additional notes on Lithuanian ID tokens and CA usage with JDigiDoc**

- Since the Lithuanian ID tokens and certificates listed here do not form a part of the official DigiDoc framework, JDigiDoc support of them has been provided by SK separately (as developer of the JDigiDoc library).
- No periodical or cross-usability testing against the core DigiDoc library is being carried out for the Lithuanian solutions, so compatibility with other DigiDoc components is not guaranteed.

# *5.2. Cross-border support*

The European Parliament and the Council adopted in December 1999 Directive 1999/93/EC on a Community framework for electronic signatures. The purpose of the Directive was to establish a legal framework for e-signatures and for certification service providers in the internal market. It has defined a qualified electronic signature as an advanced electronic signature which is based on a qualified certificate and which is created by a securesignature-creation device.

However, a legal and technical analysis of the practical usage of e-signatures shows that there are interoperability problems that currently limit the cross-border use of e-signatures.

The following is an overview of the features offered by JDigiDoc to support cross-border operability by using Trusted Service Provider Lists and implementing standard XadES profiles to produce qualified e-signatures (having a clear legal status under the e-signatures Directive – i.e. the presumption of equivalence to a handwritten signature and the legal obligation of EU Member States to mutually recognize qualified certificates).

# 5.2.1. Trusted Service Provider Lists

In order to validate advanced e-signatures supported by qualified certificates, a receiving party first needs to check their trustworthiness. This means that the receiving party has to be able to verify whether the signature is

- 1. an advanced electronic signature
- 2. supported by a qualified certificate

# **JDigiDoc Programmer's Guide**

![](_page_57_Picture_2.jpeg)

3. issued by a supervised certification service provider.

The publicly available **Trusted Lists (TSL)** make it much easier for signature recipients to verify the e-signatures by complementing the data that can be retrieved from the e-signature and the qualified certificate and by providing also information on the supervised/ accredited status of Member States' certification service providers and their services.

**Note:** the full support of using TSLs is to be added to JDigiDoc library in the future.

TSLs will be used for creation and validation of digital signatures. TSL directory specified in the configuration file is going to be used to retrieve the information about the Certification Service Providers.

During the creation of a digital signature, the TSL data will be used according to the following principles (steps 3, 4, 5 apply when OCSP confirmations are required):

- 1. The issuing CA from the signer's certificate is retrieved.
- 2. The issuing CA is looked up from the TSL.
- 3. If the CA is found, then its corresponding OCSP Responder's info is retrieved
- 4. If the OCSP Responders is found, then an OCSP request is sent.
- 5. The OCSP Responder sends and signs the response, including its own certificate

During verification, the signer's CA and OCSP Responder info is checked against the TSL.

# 5.2.2. Supported BDOC profiles

As a new feature of the BDOC document format, JDigiDoc is offering various signature profiles which have been based on the XAdES profiles, differing in protection level offered. The BDOC profiles correspond to the following XAdES forms (each profile including and extending the previous one):

![](_page_57_Picture_233.jpeg)

# **JDigiDoc Programmer's Guide**

![](_page_58_Picture_2.jpeg)

![](_page_58_Picture_240.jpeg)

**Note:** signatures added to DDOC documents are analogous to BDOC signatures with TM profile.

# **Additional notes on BDOC profile usage:**

- The default profile used with BDOC format is TM.
- A different default profile can be set in the JDigiDoc configuration file, see Section 3.5. Configuring JDigiDoc, under Default BDOC profile.
- A different profile can also be specified during each signature's creation when using the JDigiDoc utility tool. The command line syntax to be used is:

# **JDigiDoc Programmer's Guide**

![](_page_59_Picture_2.jpeg)

```
For BDOC profile T:
 > java –jar jdigidocutil-*.jar -ddoc-new BDOC T -ddoc-add c:\temp\test1.txt 
text/plain –ddoc-sign 12345-ddoc-out c:\temp\test_T.bdoc
For BDOC profile CL:
> java –jar jdigidocutil-*.jar -ddoc-new BDOC CL -ddoc-add c:\temp\test1.txt 
text/plain –ddoc-sign 12345-ddoc-out c:\temp\test_CL.bdoc
For BDOC profile TM:
> java –jar jdigidocutil-*.jar -ddoc-new BDOC TM -ddoc-add c:\temp\test1.txt 
text/plain –ddoc-sign 12345-ddoc-out c:\temp\test_TM.bdoc
For BDOC profile TS:
> java –jar jdigidocutil-*.jar -ddoc-new BDOC TS -ddoc-add c:\temp\test1.txt 
text/plain –ddoc-sign 12345-ddoc-out c:\temp\test_TS.bdoc
For BDOC default profile (TM, unless set otherwise in config file):
> java –jar jdigidocutil-*.jar -ddoc-new BDOC -ddoc-add c:\temp\test1.txt
```
text/plain –ddoc-sign 12345-ddoc-out c:\temp\test\_default\_TM.bdoc

# *5.3. Interoperability testing*

# 5.3.1. XAdES/CAdES Remote Plugtests

The XAdES/CAdES Remote Plugtests© Event specifies a number of test cases for checking the interoperability of the participants' implementations of Advanced Electronic Signatures for XML and CMS documents, also known as XAdES and CAdES.

The event evaluates (X-C)AdES interoperability by focusing on all the different XAdES forms standardized in ETSI TS 101 903 and ETSI 101 733, including (X-C)AdES-BES, (X-C)AdES-EPES, (X-C)AdES-T, (X-C)AdES-C, (X-C)AdES-X Type 1, (X-C)AdES-X Type 2, (X-C)AdES-XL and (X-C)AdES-A. More detailed information about the events can be found at the Remote Plugtest Portal: [http:/www.etsi.org/plugtests/XAdes2/html/XAdES2.htm.](http://www.etsi.org/plugtests/XAdes2/html/XAdES2.htm)

In the generation and cross-verification tests the participants are invited to generate a certain set of valid XAdES/CAdES signatures with certain characteristics (generation). The rest of participants are invited afterwards to verify these signatures (cross-verification).

In 2010, the main OpenXAdES/DigiDoc project coordinator AS Sertifitseerimiskeskus (SK) participated in the 6th Plugtests event (a partly anonymized report of the event is available at: [http://xades-portal.etsi.org/pub/XAdES-CAdES%202010-Plugtests-External%20Final-](http://xades-portal.etsi.org/pub/XAdES-CAdES%202010-Plugtests-External%20Final-Report-v1.0.pdf)[Report-v1.0.pdf\)](http://xades-portal.etsi.org/pub/XAdES-CAdES%202010-Plugtests-External%20Final-Report-v1.0.pdf). The signature generated by SK through DigiDoc applications in XAdES XL form was tested for interoperability. The following properties of the signature needed to be verified by other participants in the test case for the XAdES-XL form:

- SigningTime
- **SigningCertificate**
- SignatureTimeStamp
- CompleteCertificateRefs
- CompleteRevocationRefs
- SigAndRefsTimeStamp
- **CertificateValues**

# **JDigiDoc Programmer's Guide**

![](_page_60_Picture_2.jpeg)

RevocationValues

The test data generated by SK resulted in 2 successful and 4 failed verifications by the other participants.

# 5.3.2. DigiDoc framework cross-usability tests

Since JDigiDoc is a part of the OpenXAdES/DigiDoc framework, automated interoperability tests have been carried out between its libraries for C and Java.

The interoperability tests were executed through the **command line utility tools of both libraries**:

![](_page_60_Picture_321.jpeg)

**The different operating systems** used in the cross-usability tests included:

- Linux (Ubuntu, OpenSuse, Fedora)
- Mac
- Windows

# **Test Suite 1**

For example, in Test suite 1 for .ddoc, digitally signed documents were:

- created in the specified format (e.g. DIGIDOC-XML 1.3)
- created and signed using one library's command line tool (j for JDigiDoc or d for cdigidoc)
- verified using the other library's command line tool (d or j)
- all tests executed within one operating system.

![](_page_60_Picture_322.jpeg)

# **JDigiDoc Programmer's Guide**

![](_page_61_Picture_2.jpeg)

file> <text/plain> -ddoc-out <ddoc file> Sign : -ddoc-in <ddoc file> -ddoc-sign <pin2> <test> <> <>  $\leftrightarrow$   $\leftrightarrow$   $\checkmark$  correct slot=0> -ddoc-out <ddoc file>

<extract\_file\_marker> <tmp\_data/output file>

# **Test Suite 2**

In Test suite 2 for .ddoc, the digitally signed documents from previous Test suite 1 were:

- verified and signed again using one library's command line tool (j or d)
- verified again the other library's command line tool (d or j)
- tests were executed in a different operating system from Test suite 1 tests.

![](_page_61_Picture_362.jpeg)

# **Test Suite 3**

In Test suite 3 for .bdoc, digitally signed documents were:

- created in the specified format (e.g. BDOC TM)
- created and signed using one library's command line tool (j for JDigiDoc or d for digidoc-tool)
- verified using the other library's command line tool (d or j)
- tests were executed within one operating system

![](_page_61_Picture_363.jpeg)

![](_page_62_Picture_1.jpeg)

![](_page_62_Picture_2.jpeg)

<text/plain> -ddoc-out <ddoc file> Sign : If j, then using: -ddoc-in <ddoc file> -ddoc-sign <pin2> <test> <> <> <> <> <> <correct\_slot=0> -ddoc-out <ddoc file> If d, then using: create - file=<source data/input file> --

<pin=pin2> <ddoc file>

<extract\_file\_marker=D0> <tmp\_data/output file> If  $d$ , then using: open <ddoc file> -extractAll=tmp\_data

# **Test Suite 4**

In Test suite 4 for .bdoc, the digitally signed documents from previous Test suite 3 were:

- verified and signed again using one library's command line tool (j for JDigiDoc or d for digidoc-tool)
- verified again using the other library's command line tool (d or j)
- tests were executed in a different operating system from Test suite 3 tests.

![](_page_62_Picture_319.jpeg)

### **Test Suite 5**

In Test suite 5 for .cdoc, the digitally signed documents were:

- encrypted using one library's command line tool (j for JDigiDoc or c for cdigidoc)
- decrypted using the other library's command line tool (c or j)
- tests were executed within one operating system, using a single smart card for retrieving certificates needed for encrypting and decrypting.

![](_page_62_Picture_320.jpeg)

# **JDigiDoc Programmer's Guide**

![](_page_63_Picture_2.jpeg)

![](_page_63_Picture_267.jpeg)

# 5.3.3. JDigiDoc API's usage in JDigiDoc utility program

The JDigiDoc API's methods that are directly called out by JDigiDoc utility program are listed in the table below. Note that as the API is tested via the JDigiDoc utility program then the following functions have been tested the most thoroughly.

![](_page_63_Picture_268.jpeg)

![](_page_64_Picture_2.jpeg)

![](_page_64_Picture_309.jpeg)

![](_page_65_Picture_2.jpeg)

![](_page_65_Picture_284.jpeg)

![](_page_66_Picture_2.jpeg)

![](_page_66_Picture_251.jpeg)

![](_page_67_Picture_0.jpeg)

# Appendix 1: JDigiDoc configuration file

A sample jdigidoc.cfg file may consist of the following sections and possible entries:

- user-specific values to be always checked and possibly modified in purple
- optional and alternative settings in *blue*
- section headers in **green**
- *#* is indicating all out-commented parameters and additional notes

![](_page_67_Picture_290.jpeg)

![](_page_68_Picture_1.jpeg)

```
DIGIDOC_SIGN_PKCS11_WRAPPER = PKCS11Wrapper
DIGIDOC_DRIVER_BASE_URL = http://localhost:8080/XMLSign/
# log4j config file - change this!!!
DIGIDOC LOG4J CONFIG = ./log4j.properties
# OCSP responder URL - change this!!!
DIGIDOC_OCSP_RESPONDER_URL = http://ocsp.sk.ee
# OpenXAdeS test responder URL
# DIGIDOC_OCSP_RESPONDER_URL = http://www.openxades.org/cgi-bin/ocsp.cgi
# connect timeout in milliseconds. 0 means wait forever
OCSP_TIMEOUT = 30000
# MI-ID signing
DDS_URL = https://www.openxades.org:8443
DDS POLLFREQ = 5
# define you access files for MID - keystore, type and password
# DDS_TRUSTSTORE = <your-keystore-file>
# DDS_STOREAPASS = <your-keystore-password>
# DDS_STORETYPE = JKS
# Your HTTP proxy if necessary - change this!!!
# DIGIDOC_PROXY_HOST = <put-your-proxy-hostname-here>
# DIGIDOC_PROXY_PORT = <proxy-port>
# By default, key-usage non-repudiation bit is checked for signature certificates
KEY_USAGE_CHECK = TRUE
# Sign OCSP requests or not. Depends on your responder
SIGN_OCSP_REQUESTS = TRUE
# OCSP_SAVE_DIR = .
# The PKCS#12 file used to sign OCSP requests
# DIGIDOC_PKCS12_CONTAINER = <your-pkcs12-file-name>
# password for this key
# DIGIDOC_PKCS12_PASSWD = <your-pkcs12-passwd>
# serial number of your PKCS#12 signature cert. 
# Use ee.sk.test.OCSPCertFinder to find this
# DIGIDOC_OCSP_SIGN_CERT_SERIAL = <your-pkcs12-cert-serial>
# Set this to true if you want jdigidoc to use ca certs registered in jdigidoc.cfg
DIGIDOC USE LOCAL TSL = TRUE
# CA certificates. Used to do a preliminary check of signer.
# use jar:// to get certs from classpath
# use forward slashes both on your Linux and other environments
DIGIDOC_CAS = 1<br>DIGIDOC CA 1_NAME =
DIGIDOC_CA_1_NAME = AS Sertifitseerimiskeskus<br>DIGIDOC_CA_1_TRADENAME = SK
DIGIDOC_CA_1_TRADENAME = SK
DIGIDOC_CA_1_CERTS = 16
DIGIDOC_CA_1_CERT1 = jar://certs/EID-SK.crt
DIGIDOC_CA_1_CERT2 = jar://certs/EID-SK 2007.crt
DIGIDOC_CA_1_CERT3 = jar://certs/ESTEID-SK.crt
DIGIDOC_CA_1_CERT4 = jar://certs/ESTEID-SK 2007.crt
DIGIDOC_CA_1_CERT5 = jar://certs/JUUR-SK.crt
DIGIDOC_CA_1_CERT6 = jar://certs/KLASS3-SK.crt
DIGIDOC_CA_1_CERT7 = jar://certs/EECCRCA.crt
DIGIDOC_CA_1_CERT8 = jar://certs/ESTEID-SK 2011.crt
DIGIDOC_CA_1_CERT9 = jar://certs/EID-SK 2011.crt
DIGIDOC_CA_1_CERT10 = jar://certs/KLASS3-SK 2010.crt
```
# **JDigiDoc Programmer's Guide**

![](_page_69_Picture_2.jpeg)

# SK-Test CA certs - only present if you have esteidtestcerts.jar in CLASSPATH. Should be #commented out in case of live applications. DIGIDOC\_CA\_1\_CERT11 = jar://certs/TEST-SK.crt DIGIDOC\_CA\_1\_CERT12 = jar://certs/TEST EECCRCA.crt DIGIDOC\_CA\_1\_CERT13 = jar://certs/TEST ESTEID-SK 2011.crt DIGIDOC\_CA\_1\_CERT14 = jar://certs/TEST EID-SK 2011.crt DIGIDOC\_CA\_1\_CERT15 = jar://certs/TEST KLASS3 2010.crt DIGIDOC\_CA\_1\_CERT16 = jar://certs/test Juur-SK.crt **# OCSP responder certificates - change this!!! # Note! if you add or remove some of these certificates, update the following number # also pay attention to proper naming** DIGIDOC CA\_1\_OCSPS = 19 DIGIDOC\_CA\_1\_OCSP1\_CA\_CN = ESTEID-SK DIGIDOC\_CA\_1\_OCSP1\_CA\_CERT = jar://certs/ESTEID-SK 2007.crt DIGIDOC\_CA\_1\_OCSP1\_CN = ESTEID-SK 2007 OCSP RESPONDER DIGIDOC\_CA\_1\_OCSP1\_CERT = jar://certs/ESTEID-SK 2007 OCSP.crt DIGIDOC\_CA\_1\_OCSP1\_URL = http://ocsp.sk.ee DIGIDOC\_CA\_1\_OCSP2\_CA\_CN = KLASS3-SK DIGIDOC\_CA\_1\_OCSP2\_CA\_CERT = jar://certs/KLASS3-SK.crt DIGIDOC\_CA\_1\_OCSP2\_CN = KLASS3-SK OCSP RESPONDER DIGIDOC\_CA\_1\_OCSP2\_CERT = jar://certs/KLASS3-SK OCSP.crt DIGIDOC\_CA\_1\_OCSP2\_CERT\_1 = jar://certs/KLASS3-SK OCSP 2006.crt DIGIDOC\_CA\_1\_OCSP2\_URL = http://ocsp.sk.ee DIGIDOC\_CA\_1\_OCSP3\_CA\_CN = EID-SK DIGIDOC\_CA\_1\_OCSP3\_CA\_CERT = jar://certs/EID-SK 2007.crt DIGIDOC\_CA\_1\_OCSP3\_CN = EID-SK 2007 OCSP RESPONDER DIGIDOC\_CA\_1\_OCSP3\_CERT = jar://certs/EID-SK 2007 OCSP.crt DIGIDOC\_CA\_1\_OCSP3\_URL = http://ocsp.sk.ee # EID certificates (for example Mobile-ID certificates) issued since # 20.01.2007 validity confirmation service DIGIDOC\_CA\_1\_OCSP4\_CERT = jar://certs/EID-SK 2007 OCSP.crt DIGIDOC\_CA\_1\_OCSP4\_CN = EID-SK OCSP RESPONDER 2007 DIGIDOC\_CA\_1\_OCSP4\_CA\_CERT = jar://certs/EID-SK 2007.crt DIGIDOC\_CA\_1\_OCSP4\_CA\_CN = EID-SK 2007 DIGIDOC\_CA\_1\_OCSP4\_URL = http://ocsp.sk.ee # Since 20.01.2007 issued ID-card certificates' validity confirmation # service DIGIDOC\_CA\_1\_OCSP5\_CN = ESTEID-SK 2007 OCSP RESPONDER DIGIDOC\_CA\_1\_OCSP5\_CERT = jar://certs/ESTEID-SK 2007 OCSP.crt DIGIDOC\_CA\_1\_OCSP5\_CA\_CERT = jar://certs/ESTEID-SK 2007.crt DIGIDOC\_CA\_1\_OCSP5\_CA\_CN = ESTEID-SK 2007 DIGIDOC\_CA\_1\_OCSP5\_URL = http://ocsp.sk.ee DIGIDOC\_CA\_1\_OCSP6\_CN = ESTEID-SK 2007 OCSP RESPONDER 2010<br>DIGIDOC\_CA\_1\_OCSP6\_CERT = jar://certs/ESTEID-SK 2007 OCSP 20<br>DIGIDOC\_CA\_1\_OCSP6\_CA\_CERT = jar://certs/ESTEID-SK 2007<br>DIGIDOC\_CA\_1\_OCSP6\_CA\_CRT = ESTEID-SK 2007 jar://certs/ESTEID-SK 2007 OCSP 2010.crt = jar://certs/ESTEID-SK 2007.crt DIGIDOC\_CA\_1\_OCSP6\_CA\_CN = ESTEID-SK 2007 DIGIDOC\_CA\_1\_OCSP6\_URL = http://ocsp.sk.ee DIGIDOC CA\_1\_OCSP7\_CERT = jar://certs/EID-SK 2007 OCSP 2010.crt DIGIDOC\_CA\_1\_OCSP7\_CN = EID-SK 2007 OCSP RESPONDER 2010 DIGIDOC\_CA\_1\_OCSP7\_CA\_CERT = jar://certs/EID-SK 2007.crt DIGIDOC\_CA\_1\_OCSP7\_CA\_CN = EID-SK 2007 DIGIDOC\_CA\_1\_OCSP7\_URL = http://ocsp.sk.ee

![](_page_70_Picture_2.jpeg)

```
DIGIDOC_CA_1_OCSP8_CERT = jar://certs/EID-SK 2007 OCSP.crt
DIGIDOC_CA_1_OCSP8_CN = EID-SK 2007 OCSP RESPONDER
DIGIDOC_CA_1_OCSP8_CA_CERT = jar://certs/EID-SK 2007.crt
DIGIDOC_CA_1_OCSP8_CA_CN = EID-SK 2007
DIGIDOC_CA_1_OCSP8_URL = http://ocsp.sk.ee
DIGIDOC_CA_1_OCSP9_CERT = jar://certs/ESTEID-SK OCSP 2005.crt
DIGIDOC_CA_1_OCSP9_CN = ESTEID-SK OCSP RESPONDER 2005
DIGIDOC_CA_1_OCSP9_CA_CERT = jar://certs/ESTEID-SK.crt
DIGIDOC_CA_1_OCSP9_CA_CN = ESTEID-SK
DIGIDOC_CA_1_OCSP9_URL = http://ocsp.sk.ee
DIGIDOC CA_1_OCSP10_CERT = jar://certs/SK OCSP 2011.crt
DIGIDOC_CA_1_OCSP10_CN = SK OCSP RESPONDER 2011
DIGIDOC_CA_1_OCSP10_CA_CERT = jar://certs/EECCRCA.crt
DIGIDOC_CA_1_OCSP10_CA_CN = EE Certification Centre Root CA
DIGIDOC_CA_1_OCSP10_URL = http://ocsp.sk.ee
DIGIDOC_CA_1_OCSP11_CA_CN = KLASS3-SK
DIGIDOC_CA_1_OCSP11_CA_CERT = jar://certs/KLASS3-SK.crt
DIGIDOC_CA_1_OCSP11_CN = SK Proxy OCSP Responder 2009
DIGIDOC_CA_1_OCSP11_CERT = jar://certs/SK_proxy_OCSP_responder_2009.pem.cer
DIGIDOC_CA_1_OCSP11_URL = http://ocsp.sk.ee
DIGIDOC CA_1_OCSP12_CA_CN = KLASS3-SK 2010
DIGIDOC_CA_1_OCSP12_CA_CERT = jar://certs/KLASS3-SK 2010.crt
DIGIDOC_CA_1_OCSP12_CN = KLASS3-SK 2010 OCSP RESPONDER
DIGIDOC_CA_1_OCSP12_CERT = jar://certs/KLASS3-SK 2010 OCSP.crt
DIGIDOC_CA_1_OCSP12_URL = http://ocsp.sk.ee
DIGIDOC CA_1_OCSP13_CA_CN = KLASS3-SK
DIGIDOC CA_1_OCSP13_CA_CERT = jar://certs/KLASS3-SK.crt
DIGIDOC_CA_1_OCSP13_CN = KLASS3-SK OCSP RESPONDER 2009
DIGIDOC_CA_1_OCSP13_CERT = jar://certs/KLASS3-SK OCSP 2009.crt
DIGIDOC_CA_1_OCSP13_URL = http://ocsp.sk.ee
######## Test OCSP responders ##################
# Should be commented out in case of live applications.
DIGIDOC_CA_1_OCSP14_CERT = jar://certs/TEST-SK OCSP 2005.crt
DIGIDOC_CA_1_OCSP14_CN = TEST-SK OCSP RESPONDER 2005
DIGIDOC_CA_1_OCSP14_CA_CERT = jar://certs/TEST-SK.crt
DIGIDOC CA_1_OCSP14_CA_CN = TEST-SK
DIGIDOC_CA_1_OCSP14_URL = http://www.openxades.org/cgi-bin/ocsp.cgi
DIGIDOC_CA_1_OCSP15_CERT = jar://certs/TEST SK OCSP 2011.crt
DIGIDOC_CA_1_OCSP15_CN = TEST of SK OCSP RESPONDER 2011
DIGIDOC_CA_1_OCSP15_CA_CERT = jar://certs/TEST EECCRCA.crt
DIGIDOC_CA_1_OCSP15_CA_CN = TEST of EE Certification Centre Root CA
DIGIDOC_CA_1_OCSP15_URL = http://www.openxades.org/cgi-bin/ocsp.cgi
DIGIDOC_CA_1_OCSP16_CERT = jar://certs/TEST SK OCSP 2011.crt
DIGIDOC_CA_1_OCSP16_CN = TEST of SK OCSP RESPONDER 2011
DIGIDOC_CA_1_OCSP16_CA_CERT = jar://certs/KLASS3-SK 2010.crt
DIGIDOC_CA_1_OCSP16_CA_CN = KLASS3-SK 2010
DIGIDOC_CA_1_OCSP16_URL = http://www.openxades.org/cgi-bin/ocsp.cgi
DIGIDOC_CA_1_OCSP17_CN = ESTEID-SK 2007 OCSP RESPONDER 2010
DIGIDOC_CA_1_OCSP17_CERT = jar://certs/ESTEID-SK 2007 OCSP 2010.crt
DIGIDOC_CA_1_OCSP17_CA_CERT = jar://certs/ESTEID-SK 2011.crt
DIGIDOC_CA_1_OCSP17_CA_CN = ESTEID-SK 2011
DIGIDOC_CA_1_OCSP17_URL = http://ocsp.sk.ee
```
![](_page_71_Picture_2.jpeg)

![](_page_71_Picture_175.jpeg)